SC33-0037 -1 File No. S360/S370-29

# **Program Product**

# **OS PL/I Optimizing Compiler: CMS User's Guide**

Program Numbers 5734-PL1 5734-LM4 5734-LM5

(These program products are available as composite package 5734-PL3)

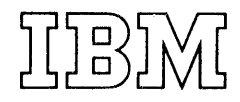

#### Second Edition (June 1973)

IThis is a major revision of and obsoletes SC33-0037-0. This edition lapplies to Version 1 Release 2 Modification 0 of the optimizing compiler land to all subsequent releases until otherwise indicated in new editions or Technical Newsletters. Information has been included on the compiler, and facilities that have been introduced with release 2 of the compiler, and on the alterations that have been made to improve PL/I under CMS.

l<br>|A number of changes have been made to the compiler options.

The COUNT option has been introduced. This results in code being generated that will produce a count of the number of times each statement has been executed during a program.

The INCLUDE option has been introduced. This allows secondary text to be included without the overhead of using the complete preprocessor facility.

The MARGINS and SEQUENCE options have been altered so that two default values are set up when the compiler is installed. One value definite values are see up when the comprise is installed. She was in the format records. This simplifies the compilation of source programs with V-format records.

A NOSEQUENCE option has been introduced.

All these changes are described in chapter 3.

Changes have also been made in the execution time options. A method has been introduced whereby they can be specified within the PL/I program. COUNT and NOCOUNT and FLOW and NOFLOW have alos been introduced as execution time options. giving the programmer control of whether COUNT or FLOW output is generated for a particular run of a program. These or FLOW output is generated for a particular run of a program. These changes are described in chapter  $4$ .

Changes have also been made in the conventions that apply when passing parameters to the main PL/I procedure. These are described in chapter 2. Improved messages which are generated when an attempt is made to use a *PL/I facility that is not available under CMS are also listed in this* chapter .•

Additionally two new sections have been added in chapter 1. The first describes the action required if you wish to write source statements to be included as secondary input text to your PL/I program. The second describes the action required if you wish to produce compiled modules<br>that can be included in a text library. A number of minor alterations and corrections have also been made throughout the book. Changes are marked with a vertical line to the left of the change.

Changes are continually being made to the information herein; before using this publication in connection with the operation of IBM systems, consult the latest IBM system/360 Bibliography SRL newsletter, Order NO. GN20-0360, for the editions that are applicable and current.

IChanges are continually being made to the information herein; before lusing this publication in connection with the operation of IBM systems, Iconsult the latest IBM System/360 and System/370 Bibliography, Order INO. GA22-6822, and associated Technical Newsletters for the editions that are applicable and current.

I Requests for copies of IBM publications should be made to your IBM representative or to the IBM branch office serving your locality.

I IA form for reader's comments is provided at the back of this publication. If the form has been removed, comments may be addressed to IIBM united Kingdom Laboratories Ltd., programming publications, Hursley /Park, Winchester, Hampshire. England.

© Copyright International Business Machines Corporation 1973

This manual explains, for the users of the Conversational Monitor System (CMS) component of the IBM Virtual Machine Facility/370, how to invoke the PL/I Optimizing Compiler and use its conversational I/O capabilities.

The reader is assumed to have a basic knowledge of PL/I and of CMS.

Chapter 1 is an introduction to PL/I under CMS. It aims to give enough information to allow the reader to enter, compile, and execute a straightforward PL/I program under CMS. It also aims to act as a guide to further sources of information and to provide enough background material to allow the reader to make full use of the potentialities of the optimizing compiler under CMS.

Chapter 2 is the reference source for the special restrictions and conventions that apply to PL/I when it is compiled by the optimizing compiler and executed under CMS.

Chapter 3 is the reference source for the PLIOPT command and its options.

Chapter 4 is the reference source for the execution time options that are available when executing programs compiled by the PL/I Optimizing Compiler.

Figure P.l is a guide to using this book.

# REFERENCE PUBLICATIONS

This book makes reference to the following publications for related information that is beyond its scope.

IBM Virtual Machine Facility/370: Command Language User's Guide, Crder No. GC20-1804-0

IBM Virtual Machine Facility/370: EDIT Guide, Order No. GC20-1805-0

IBM Virtual Machine Facility/370: Terminal User's Guide, Order No. GC20-l8l0-0

OS PL/I Checkout and Optimizing Compilers: Language Reference Manual, Order No. SC33-0009-1

OS\_PL/I\_Optimizing Compiler: Programmer's Guide, Order No. SC33-0006-1

OS\_PL/I\_Optimizing Compiler: Program Logic, Order No. SC33-0006-0

# AVAILABILITY OF PUBLICATIONS

The availability of a publication is indicated by its use key, the first letter in the order number. The use keys are:

G - General: available to users of IBM systems, products, and services without charge, in quantities to meet their normal requirements; can also be purchased by anyone through IBM branch offices.

3

- S Sell: can be purchased by anyone through IBM branch offices.
- L Licensed materials, property of IBM: available only to licensees of the related program products under the terms of the license agreement.

 $\sim$ 

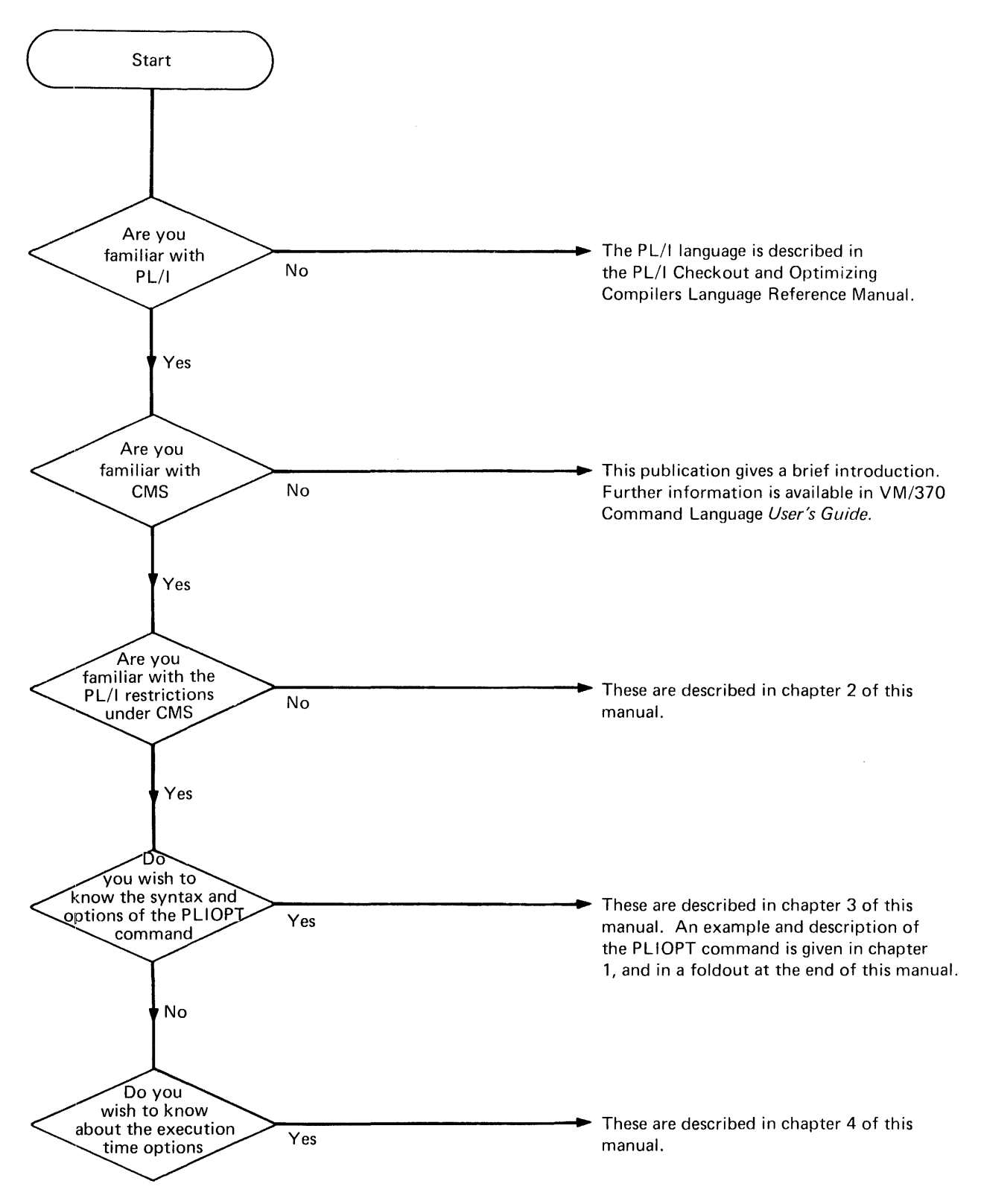

 $\bar{z}$ 

Figure P.1. How to use this book

# **Contents**

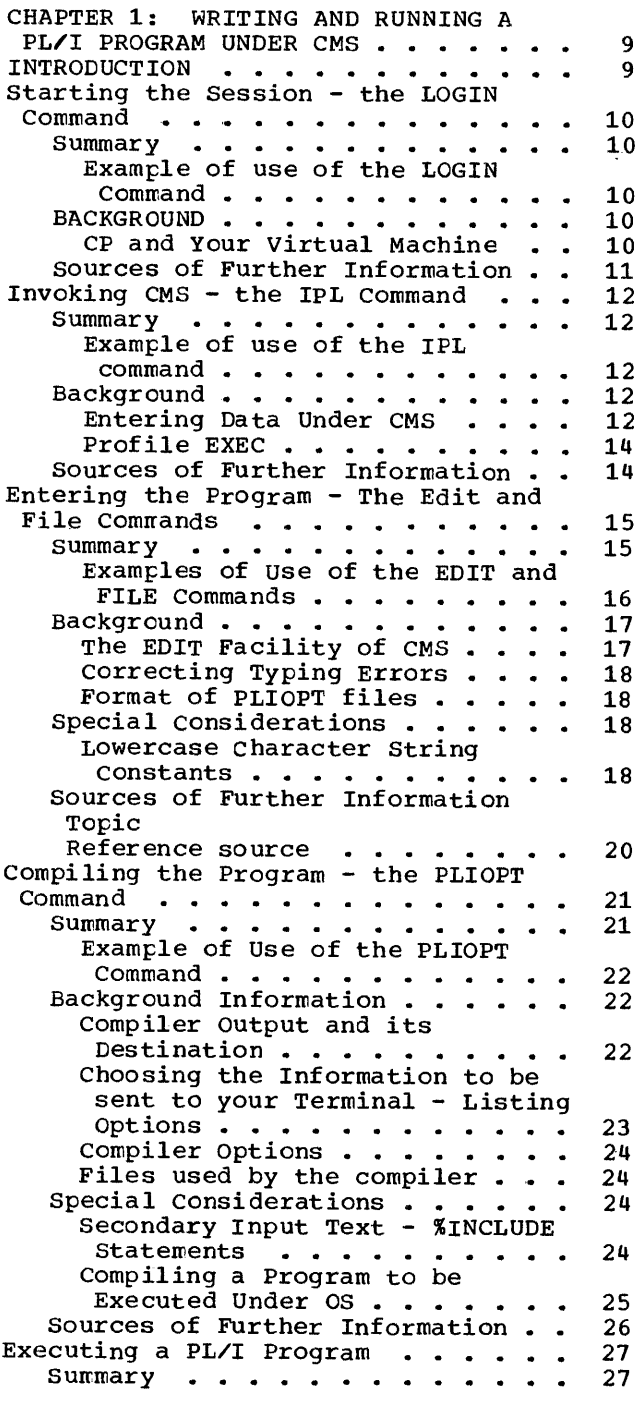

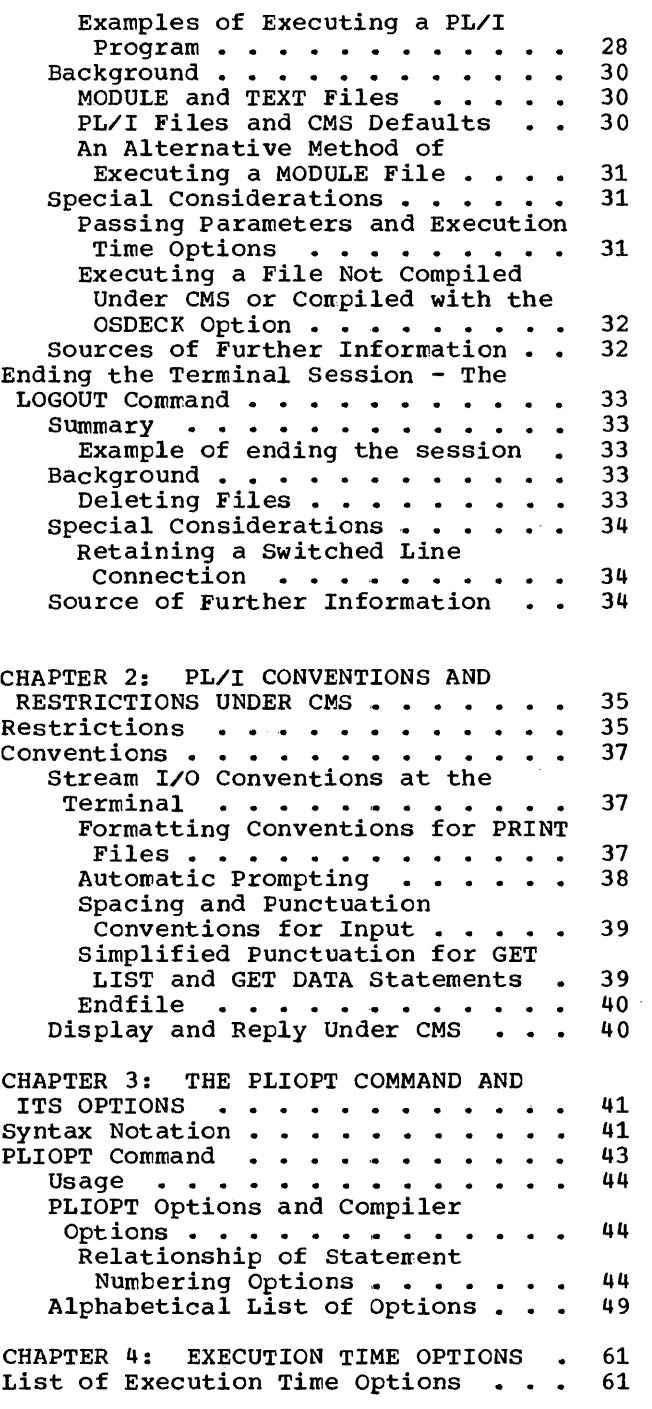

# **Figures**

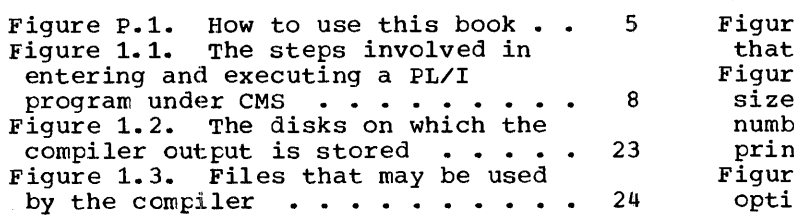

 $\ddot{\phantom{a}}$ 

 $\sim 10^7$ 

Figure 2.1. Restrictions on the PL/I that can be executed under CMS. . . 35 Figure 2.2. PAGELENGTH defines the size of your paper, PAGESIZE the number of lines printed in the main<br>
printing area. . . . . . . . . . . . . 38<br>
Figure 3.1. (Part 1 of 3) Compiler<br>
options arranged by function . . . . 46

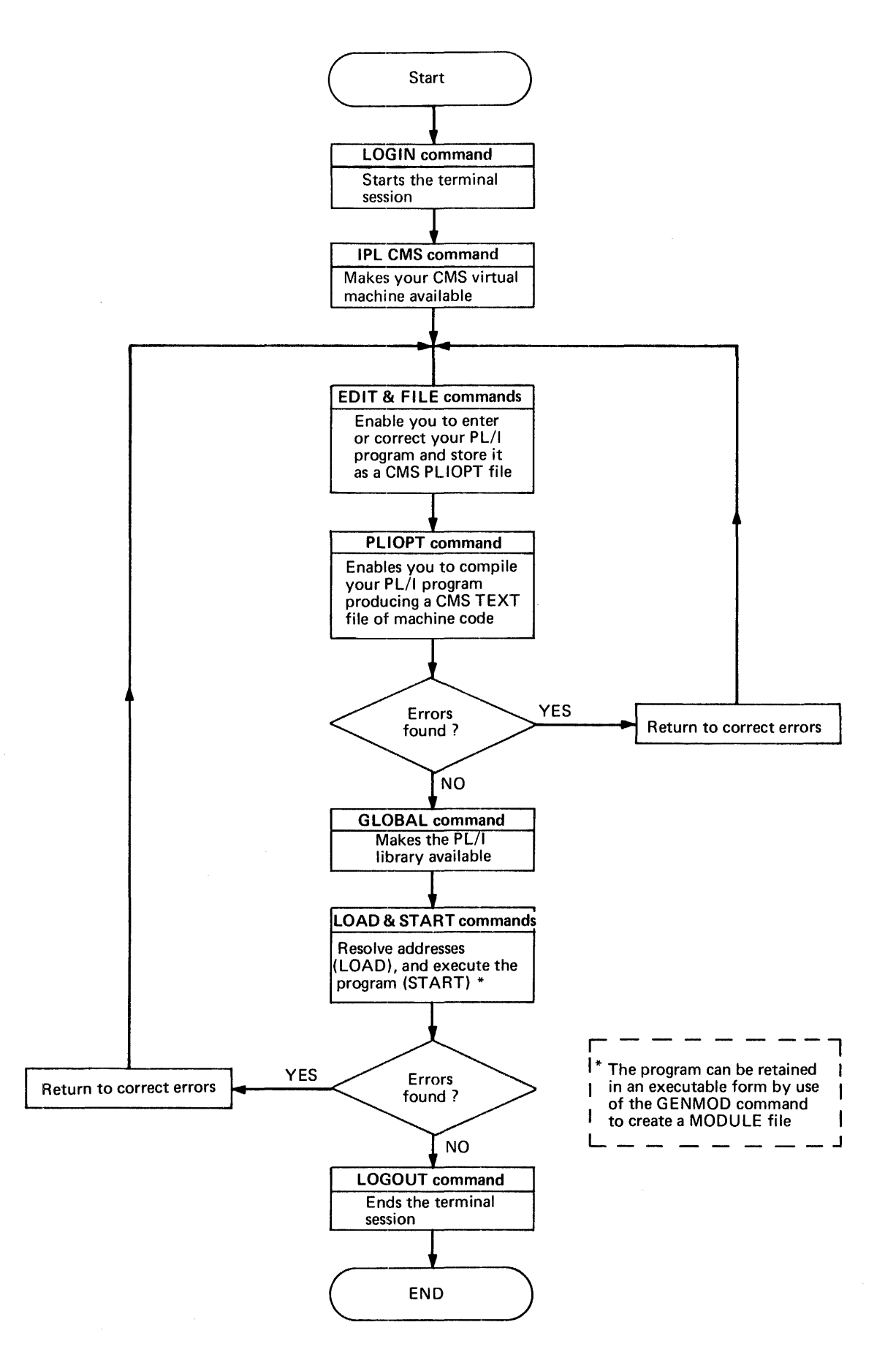

Figure 1.1. The steps involved in entering and executing a PL/I program under CMS

Ň,

8

# **Chapter 1: Writing and Running a PL/I Program Under CMS**

# **Introduction**

Executing a PL/I program under CMS is a very simple process. You will need to carry out the following six steps using CMS commands at a terminal.

- 1. LOGIN at the terminal.
- 2. IPL CMS.
- 3. Write or alter a source program using the CMS editor.
- 4. Compile the source program using the PLIOPT command.
- 5. Execute the compiled program using the GLOBAL command to access the PL/I libraries followed by the LOAD and START commands. Or create a MODULE file using the GLOBAL, LOAD, and GENMOD commands for subsequent execution without further use of the LOAD command.
- 6. End the session.

The remainder of this chapter leads you through the steps listed above one by one. A standard approach has been adopted for each step. The format is:

- 1. Summary and example. These give you the essential information to run straightforward programs and list any special cases that require additional action. These are the only sections you will need to look at during your first CMS sessions.
- 2. Background information. This amplifies the information in the <u>Background rhiormacron</u>. This ampiiries the information in the<br>summary and is intended to enable the user to get the best possible results from using PL/I under CMS.
- 3. Special considerations. This explains what to do in the special cases listed in the summary. Special cases have been kept separate<br>to prevent them making a simple process appear complex. This to prevent them making a simple process appear complex. section is omitted where there are no special cases.
- 4. Sources of further information. This lists the manuals that you will require for any further information you may need.

A sample terminal session can be folded out from the end of the book. This shows all seven steps involved on one page and can be used for quick reference.

Cther chapters in this book are for reference. Chapter 2 lists the special restrictions and conventions that apply to PL/I that is compiled by the optimizing compiler and executed under CMS. Chapter 3 lists the options and syntax of the PLIOPT corrmand. Chapter 4 lists the execution time options that are available for programs compiled by the optimizing compiler.

| System\_requirements: The PL/I Optimizing Compiler requires a minimum of 1320K bytes of virtual storage for the CMS virtual machine. This figure (is the same as the suggested minimum for CMS.

The next page shows you how to start a CMS session.

## SUMMARY

To start a terminal session, you switch on the terminal and enter the LOGIN command, specifying the identifier of your virtual machine. The terminal responds by requesting your password if one is required by your installation. After you have entered the password, the system responds with a log message. You are now in the control program environment of VM/370, and can invoke CMS.

# Example of use of the LOGIN Command

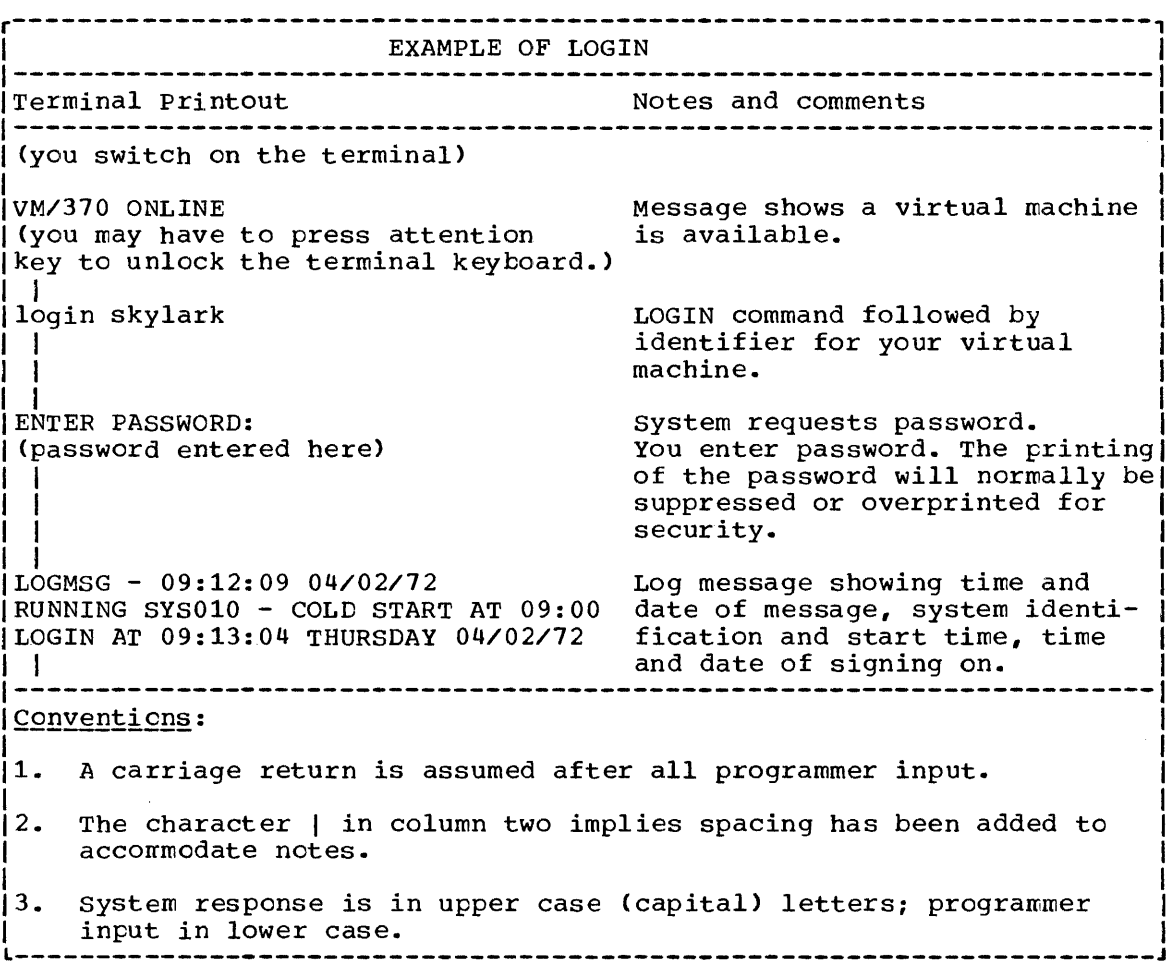

#### BACKGROUND

# CP and Your Virtual Machine

When you have keyed in your LOGIN command and your password, you are in control of a virtual machine. Your terminal can be considered as the

console of your virtual machine. You can thus carry out many of the operations of the operator of the real machine. This includes the ability to invoke a number of operating systems, among them CMS.

Your virtual machine is controlled in the real machine by a control program known as Control program/370 (CP/370). When you have received the log message., you are in control of your virtual machine and said to be in the "CP environment".

SOURCES OF FURTHER INFORMATION

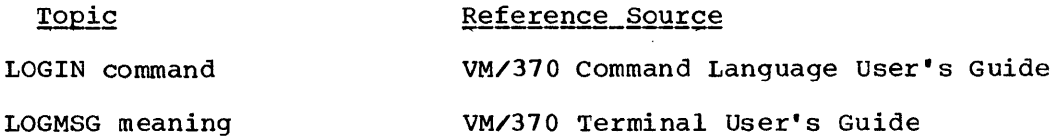

# Invoking CMS-The **IPL** Command

#### SUMMARY

To invoke eMS, you issue the IPL (Initial Program Load) command.

# Example of use of the IPL command

r----------------------------------------------------------------------, EXAMPLE OF IPL Terminal Printout Notes and comments ipl cms The IPL CMS command. |<br>CMS 1.0 PLC 5 WEDNESDAY 04/07/72 09.13.50 I I Message confirms CMS is invoked and I that CMS commands may be entered. | Conventions: 1. A carriage return is assumed after all programmer input. 2. system response is in upper case (capital) letters, programmer input in lower case. L---------------------------------------------------------------------\_J

#### EACKGROUND

# Entering Data Under CMS

Unless you are operating in a submode of CMS, such as INPUT mode within the editor, everything you enter at the terminal is taken to be a CMS command. If the command is correct, it is carried out and a READY message typed to confirm that the command is complete and that the system is ready for further commands. If the command is not correct, an system is feady for further commands. If the command is not correct, an error message is typed. Data is transmitted to the system when you press the carriage return key.

When a CMS command is being executed, the terminal keyboard is locked so that you cannot enter any further data until the system is ready to receive it,.

# Line editing characters

VM/370 provides four characters to alter, delete, or split up the line you key in at the terminal. These four characters are known as line pod nep in actions committed increased characters are mown as  $\frac{1}{2}$   $\frac{1}{2}$  treated as editing characters unless they are preceded by the escape character (see "Using line editing characters as normal characters" below). The line editing characters can be used to alter or delete lines before you press the carriage return key, or to enter a number of commands on one line to save time.

Deleting a line: If you wish to delete a line you are typing and to reenter it completely you should use the logical line delete character and then press the carriage return key. By default the logical line delete character is  $\varepsilon$ . Thus to delete a line you might enter:

this is an example of deleting a line  $\boldsymbol{\epsilon}$ 

(*d* becomes [ or ( on some terminals.)

Altering a line: If you wish to alter a line and then transmit it to the system, you must use the logical character delete character, (sometimes called the logical backspace character). By default the logical character delete character is a. If the logical character delete character is entered once it deletes the previous character, if it is entered twice it deletes the previous two characters, and so on. Thus to alter the line you are typing you might enter:

this is an example of altering a wine@@@@line

Many programmers prefer to use the actual backspace key on the terminal as the character delete character. This saves the trouble of having to count back to the character you wish to change. Instead you can just backspace to the incorrect character and reenter the line from that point. To set the backspace as the character delete character you must use the terminal command thus:

TERMINAL CHARDEL (you press the backspace key at this point)

(Note: This cannot be done in EDIT mode.)

Entering more than one command per line: If you want to save time at the terminal by entering more than one command per line you must use the logical line end character. By default this is #. The characters following the # are treated as a new line. The line end character can be used to split any type of input although its chief use is for commands. For example if you wanted to split a line you might enter:

this is an example of splitting#a line

Using line editing characters as normal characters: If you wish to use any of the line editing characters as a normal character you must precede it with the escape character. By default this is ". For example to enter the line 'this is an example of using the escape character to enter @' you would enter:

this is an example of using the escape character to enter "@

The escape character can be used preceding itself.

Attention\_key: If you press the attention key, or its equivalent once while under the control of CMS, it causes an attention interrupt. If a CMS corrmand is being executed, this allows you to key in further CMS commands that will normally be executed when the current command has been completed. However, there are a number of commands that are executed immediately. These are called immediate commands. HT - halt typing, HX - halt execution and RT - resume typing can be useful when running PL/I programs. The immediate commnads are described in the command Language User's Guide.

If a CMS corrmand is not being executed, pressing the attention key once deletes anything entered on the current line, but otherwise has no effect.

If you press the attention button twice while in the CMS environment, control is returned to CP. The system then types "CP" at your terminal. If you wish to return to CMS, you can press the attention button again or enter the CP BEGIN command and control will be returned to CMS.

# Profile EXEC

When the first CMS command after IPL is executed, a CMS disk must be accessed. If the first command is an ACCESS command, the disk accessed will be the disk named in the ACCESS command. If any other command is used, the 191 disk will be accessed by default and set up as your A disk.

when the first disk is accessed, the disk is searched for a CMS EXEC procedure with the name PROFILE. CAn EXEC procedure is a set of CMS commands that, typically, carry out repetitive housekeeping tasks such as defining files. These commands are executed by calling the EXEC procedure.) If an EXEC procedure with the name PROFILE is found on the procedure.) It an exec procedure with the hame PROFILE is round on the<br>first disk accessed, it is automatically executed. Many installations use this feature to handle repetitive housekeeping tasks that need to be done at the start of every session.

Information on issuing and writing a PROFILE EXEC is given in the VM/370 Command Language Reference.

SOURCES OF FURTHER INFORMATION

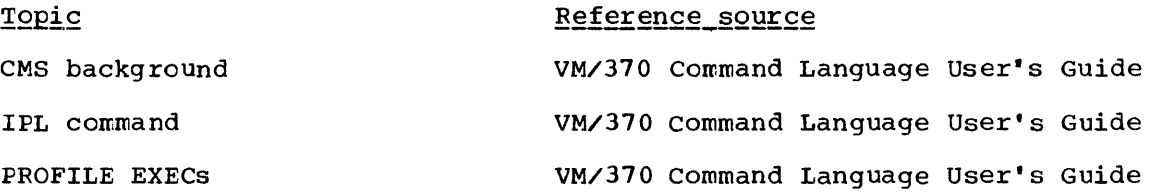

#### **SUMMARY**

To enter or alter a PL/I source program under CMS, it is necessary to use the CMS editor. You enter the EDIT command followed by the file name of your choice and the file type PLIOPT or PLI. You then use the editing facilities either to enter new input or, if you are updating, to alter the existing program. The facilities available for manipulating<br>and altering text using the editor are not described in this manual. If and altering text using the editor are not described in this manual. you are not aware of them, you will find them in the CMS Edit Guide. The facilities for correcting lines before you press the carriage return key are described in the previous section under the heading "Line Editing Characters".

When you are satisfied with your input or alterations, you use the FILE subcommand to create a CMS file that can be compiled using the PLIOPT command. In addition to creating a file, the FILE subcommand also ends the edit submode.

If you are entering a new PL/I program you must choose a new filename which follows the CMS conventions. That is, the name can consist of up to eight characters, which may be any alphameric character plus the special characters  $\zeta$ ,  $\omega$ , and  $\#$ . (Remember however that  $\omega$  and  $\#$  are default line editing characters and special action may be required if IYou wish to use them. Also care should be taken not to choose a CMS or ICP command as a name, because this can cause problems if you wish to Icreate a module file.) If you are altering an existing program, you specify the existing filename. Your input must be typed in columns 1 through 71. The editor will insert one blank to the left of your input so that the actual margins will be 2,72. You can type your input in either capitals or lowercase letters or any combination of the two.

If you intend to execute your program under  $CMS$ , you should be aware of the special conventions and restrictions that apply to PL/I when it is used under CMS. These are listed in chapter 3 of this manual. If you intend to compile your program under CMS but to execute it under the control of as then there are no special restrictions on the language you may use.

#### Special action will be required in the following circumstances

- 1. If your program uses lower case character string constants.
- 2. If you wish to use a \*PROCESS statement.
- 3. If you' wish to use any of the line editing characters as normal characters in your program. The line editing characters are  $a$ , #,  $c$ , and " by default.

14. If you wish to create a file of secondary input text for inclusion by use of the %INCLUDE statement.

The action is described under the beading "Special Considerations" below.

# Examples of Use of the EDIT and FILE Commands

r----------------------------------------------------------------------, EXAMPLE OF ENTERING A NEW PROGRAM Terminal Printout<br>|-------------------edit rabbit pliopt  $1 \quad 1$ |<br>NEW FILE:  $\Box$ I EDIT: I input I I INPUT: rabbit:proc options (main); display I I I ('the rabbit squeaks to the world'); end; EDIT:  $\Box$ top  $\Box$ TOF  $1<sup>1</sup>$ I type \* I RABBIT: PROC OPTIONS (MAIN); Notes and comments<br>----------------------------The EDIT command followed by file name and file type. Message shows that you have no PLIOPT file called "rabbit". Message shows you are in EDIT mode. INPUT subcommand causes the INPUT mode to be entered. Message shows you are in INPUT mode. PL/I must appear in columns 1 through) 71. Null line (carriage return only on a line) causes return from INPUT to EDIT mode. Message shows change of mode. Places the line pointer at the top of the file. Message shows pointer is at top of file. Have the contents of the file displayed at the terminal. DISPLAY ('THE RAEBIT SQUEAKS TO THE WORLD'); END; FOF file  $\mathbf{I}$ I I *Ri*   $\Box$ Means end of file reached FILE command results in your input being stored with the filename and type you specified. It also ends EDIT mode. READY message indicates further commands can be entered. ------~-------~----------------------~~---~---------------------~----- 1. A carriage return is assumed after all programmer input. 2. The character | in column two implies spacing has been added to accommodate notes in the right hand column. 3. system response is in uppercase (capital) letters, programmer input in lowercase. L----------------------------------------------------------\_----------\_J

EXAMPLE OF ALTERING AN EXISTING PROGRAM 1---------------------------------------------------------------------- ITerminal Printout Notes and comments (This example assumes that you are correcting an error cn line 10) edit dig pliopt Issue EDIT command specifying existing PLIOPT file "dig".  $\Box$ EDIT: system ccnfirms that it is in EDIT mode with a copy of the file I available. (If there was nc PLIOPT I available. (If there was no PLIO<br>file "dig" it would respond "NEW I FILE:".) The line pointer is placed I at the top of the file. I I next 10 Position line pointer to incorrect I line. PHT EDIT (X) (A) ; The tenth line beyond the original line pointer position is displayed. I c/ht/ut CHANGE subcommand. PUT EDIT (X) (A) ; Corrected line displayed. For details of CHANGE and other edit I subcommands see CMS Edit Guide I |<br>file FILE command requests that the I altered copy be stored as the file dig" and that the previous copy be I discarded. I I *Ri*  READY message indicates further CMS  $\Box$ commands may be entered. Conventions: 1. A carriage return is assumed after all programmer input. 2. The character I in column two implies spacing has been added to accommodate notes in the right hand column. |3. System response is in upper case (capital) letters, programmer<br>| input in lowercase. input in lowercase. L------------------------\_\_\_\_\_\_\_\_\_\_\_\_\_\_\_\_\_\_\_\_\_\_\_\_\_\_\_\_\_ -----------------J

#### BACKGROUND

#### The EDIT Facility of CMS

The EDIT facility of CMS allows you to create and update sequential The EDIT IACITITY OF CMS AITOWS you to create and update sequential<br>files from your terminal. It is used to create PLIOPT or PLI files Intes from your cerminar. It is used to create fliori of fill files were<br>which can be compiled by the PL/I Optimizing Compiler. (PLI files were Ithe filetype available for PL/I under CP/67 and can still be used under the VM/370 system. Their format is identical to PLIOPT files.) The EDIT facility has two modes, the EDIT mode and the INPUT mode. The EDIT mode allows you to use various EDIT subcommands to change, rearrange, or add to the copy of the file in main storage. The INPUT mode assumes that all items keyed in at the terminal are to be included in the file you are creating. To enter the INPUT mode, you issue the subcommand INPUT. To return from the INPUT mode to the EDIT mode, you enter a null line; that is, a line that consists only of a carriage return. (If you want a blank line in your PLIOPT file you must, therefore, key in at

least one blank in the line.)

When you issue the EDIT command, you must specify a file name and a<br>file type. CMS searches your disks for the file and if you have such CMS searches your disks for the file and if you have such a file brings a copy of it into main storage and types the message "EDIT:" indicating that you are in EDIT mode. If you do not have such a file, it assumes you intend to create one and types the message "NEW FILE" and "EDIT". To enter the INPUT mode you must enter the INPUT subcommand.

To return from the EDIT mode to CMS, you must issue a command that specifies what is to be done to the copy of the file that you have been editing. This can be done by using either the FILE command or the QUIT command. The FILE command stores the copy of the file you have been creating and discards the previous copy, if any. The QUIT command discards the copy of the file that you have been editing. If you wish to retain both the original copy of the file and the copy of the file that you have been editing, you can use the FNAME subcommand to rename the copy of the file on which you are working. You could enter:

fname rabbit2

Then, when you issued the FILE command, the altered file would be stored<br>with the nare rabbit2 and the original file rabbit would still be available.

If you wish to save your input and still remain in EDIT mode you can use the SAVE command.

A full description of the EDIT command and EDIT subcommands is given in the VM/370 Edit Guide.

# Correcting Typing Errors

If you wish to correct a line before pressing the carriage return key you can use the line editing characters described under the heading "Line Editing Characters" in the previous section of this chapter. you wish to correct a line when it has been transmitted, you must use the editing facilities which are described in the CMS Edit Guide.

# Format of PLIOPT files

PLIOPT and PLI files created by the editor have 80 byte fixed length records. sequence numbers are in columns 73 through 80. Further information can be found in the EDIT Guide. PLI files are an alternative type of file that can be handled by the optimizing compiler.

SPECIAL CONSIDERATIONS

## Lowercase Character String Constants

When you are editing a PLIOPT file, the CMS editor automatically translates any lower case characters you enter to upper case. If you wish to enter lower case character string constants in your program it is necessary to take special action. Enter:

CASE M

This must be done when you are in EDIT mode. Your input will then be

transmitted as entered. As the PL/I optimizing compiler accepts both upper and lowercase input, you can still enter your program in either uppercase or lowercase. During compilation the compiler will translate all PL/I into uppercase. Items appearing between quotes or comment delimiters will not be translated. The listing will show your program with everything except comments and data between quotes in upper case.

To return to automatic translation to upper case during your edit session issue a CASE U subcommand. First enter a null line (carriage return only on a line) to return to the edit mode, then enter:

CASE U

## Use\_of \*PROCESS\_Statements

special action is required if you use the \*PROCESS statement. This is because the \* must appear in column 1 and, by default, the editor moves all input to PLIOPT files one column to the right. Accordingly the backspace key must be used before the  $*$ . The \*PROCESS statement takes the form:

(you press the backspace key)\*process attributes xref;

If you are using the backspace as a character delete character it must be preceded by the escape character. (See "Line Editing Characters" under "Invoking CMS - the IPL Command" earlier in this chapter.)

# Use of the line editing characters in your program

If you wish to use any of the line editing characters as normal input to your program you must precede them by the escape character. By default, the line editing characters are  $\partial$ ,  $\sharp$ ,  $\ell$ ,  $\check{''}$ , but all or any of them may be changed with the TERMINAL command, and  $\epsilon$  becomes [ or ( on certain terminals. If the defaults are in effect, and you wish to refer to a variable called DOCUMENT#2, it is necessary to enter the #, which is the default line-end character, preceded by " which is the default escape character, thus:

#### DOCUMENT<sup>"</sup> #2

I

 $\tau_{\rm{max}}$  .

Details of the line editing characters are given in the previous section of this chapter under the heading "Line Editing Characters".

#### I Creating a file for inclusion by %INCLUDE statement

|<br>|If you wish to create a file of secondary input text that you will Isubsequently be able to include in your program by use of the %INCLUDE Istatement, you will need to create a COPY file and to store it on a I wacro library by use of the MACLIB command.

I Creating a copy file is similar to creating a PLIOPT file, however, Idata must be typed in columns 2 through 72 if you intend to use the Istandard PL/I margins. This is necessary because the text is not Ishifted one colurrn to the right as it is for PLIOPT files. When you Ihave created your copy file and used the FILE command to store it, you Iwill need to issue a MACLIB command to place it on a macro library. The | MACLIE command takes the form:

| MACLIE (ADD)file-name macro-library-name<br>| CEN)

|<br>|If you are adding a new file to an existing library you use "ADD" as the

| second operand. If you are creating the macro library you use "GEN" as lthe second operand. An example of creating a file of inclusion by the luse of IINCLUDE statements is shown below. !

<sup>I</sup>r----------------------------------------------------------------------, <sup>I</sup>EXAMPLE OF CREATING SECONDARY INPUT TEXT FOR INCLUSION II BY %INCLUDE STATEMENTS I ====================================================================== I edit cuckoo copy Filetype COpy must be used NEW FILE: Enter EDIT mode EDIT: | | input Enter INPUT submode INPUT: <sub>NFOI:</sub><br>DISPLAY('TEST DATA FOR %INCLUDE'); Column 1 must be left blank to allow for standard PL/I margins I  $\mathbf{1}$ I Null line causes return to EDIT mode. *i* EDIT Return from INPUT to EDIT mode. | | file Store the file.  $||R;$ maclib add mylib cuckoo Store the file on the macro library mylib. If the macro library did not exist, you i  $\mathbf{1}$ would use "GEN" instead of "ADD" this I  $\mathbf{H}$ would generate a macro library called  $\mathbf{1}$ I "mylib".  $\mathbf{H}$ I  $||R;$  $11 - -$ -----------------llconventions: 1. A carriage return is assumed after all programmer input. 11 2. The charactei I in column two implies spacing has been added to accorrmodate notes in the right hand column. a l 3. System response is in upper case (capital) letters, programmer | input in lower case.<br>L-------------------------

SOURCES OF FURTHER INFORMATION  $Topic$ </u> Reference\_source Format of PLIOPT and PLI files CMS EDIT Guide Using the VM/370 editor CMS EDIT Guide CMS Terminal User's Guide Using your terminal

#### SUMMARY

To compile a program under CMS. you use the PLIOPT command followed by the name of the file that contains the source program. If you wish to specify any compiler or PLIOPT options, these must follow the file name and be preceded by a left parenthesis. options are separated from each other by blanks, the abbreviated forms should always be used.

During compilation, two new disk files will be produced. They will have the file types TEXT and LISTING and the same file name as the file specified in the PLIOPT command. The TEXT file contains the compiled The TEXT file contains the compiled code. The LISTING file contains the listings produced during compilation. Any error messages produced will be transmitted to your terminal.

If compilation reveals source program errors, you can alter the<br>OPT file that contains the source by use of the CMS editor. You can PLIOPT file that contains the source by use of the CMS editor. then reissue the PLIOPT command. This results in the creation of new TEXT and LISTING files corresponding to the newly edited source program. If previous versions were available they will be overwritten. When you have a satisfactory compilation, you can execute the program, which is now in the form of a TEXT file. The next section of the chapter tells you how to do this.

## Special\_action\_will\_be\_required\_in\_the\_following\_circumstances:

- 1. If your source uses the %INCLUDE statement to incorporate secondary input text.
- 2. If your source program is not on a CMS disk.
- 3. If you intend to execute your program under the control of OS.
- 4. If you wish to place the compiled program on a text library.

The action required is described in the sections below under the heading "Special considerations."

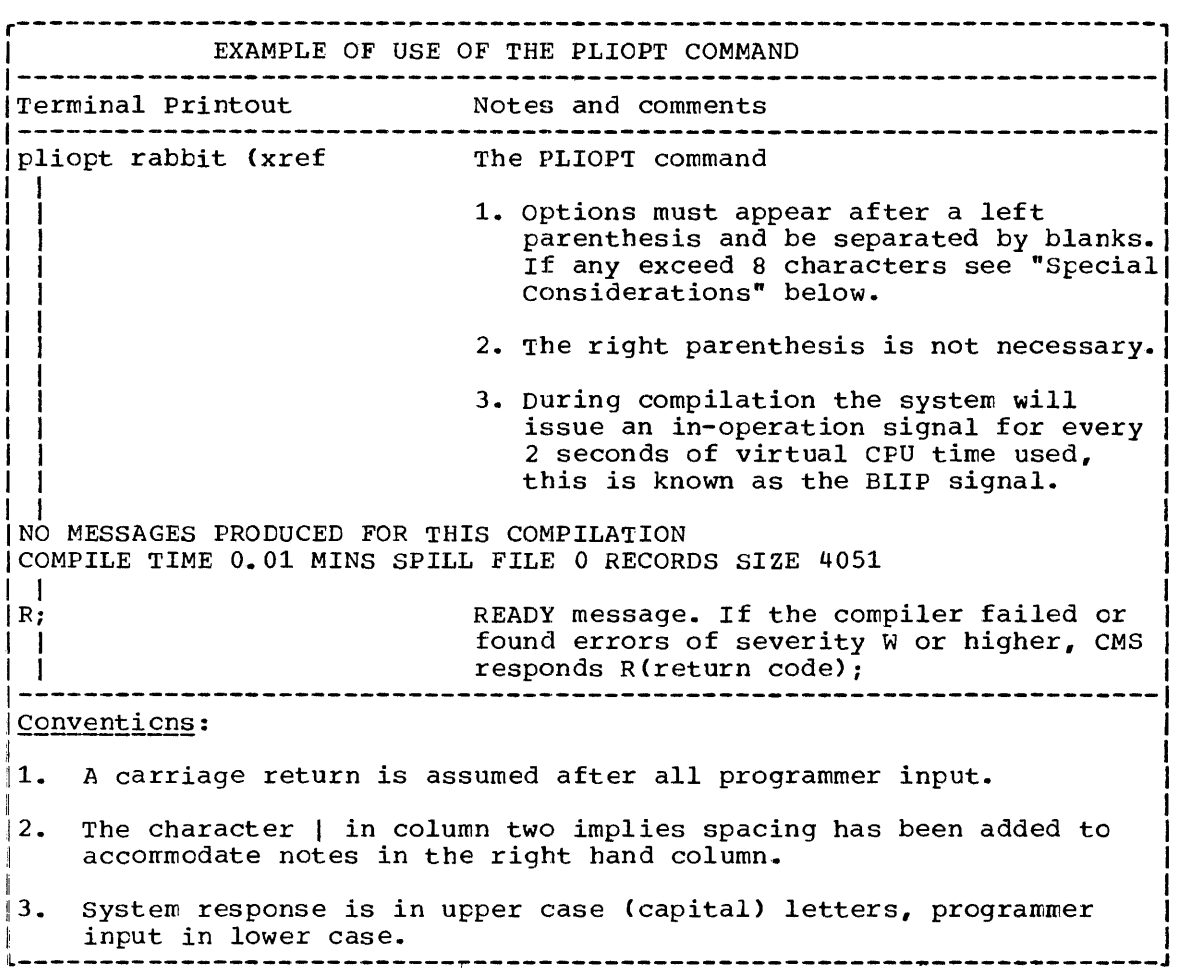

#### BACKGROUNC INFORMATION

## Compiler Output and its Destination

When you issue the PLIOPT command, CMS calls the PL/I Optimizing compiler to compile your source program. The compiler creates two new files during its execution. One file contains the compiled code that will be executed when you wish to execute your program. The other file contains diagnostic messages about the compilation, and, optionally, distings of your source program and the compiled code. (The various options ccntrolling the listing produced by the compiler are described in chapter 3 of this manual.)

By default, the two newly created files will be placed on CMS disks. They will have the same file name as the file that contains the source program but a different file type. The compiled code will have the file program but a different file type. The complied code will have the file<br>type TEXT and the listing will have the file type LISTING. Thus, if you cype in and the fiscing with have the fife type fisities. Inas, if you compiled a PLIOPT file called ROBIN you would, by default, create two further files called ROBIN; a TEXT file containing the compiled code and a LISTING file containing the listing information. These files would be placed on your CMS disks according to the rules shown in figure 1.2. (The relationship between eMS disks is explained in the VM/370 Command Language User's Guide.)

The creation of the LISTING file can be suppressed by use of the NOPRINT oFtion of the PLIOPT command. (See below under "Listing Options".) The creation of the TEXT file can be suppressed by use of the NOOBJECT option of the PLIOPT command.

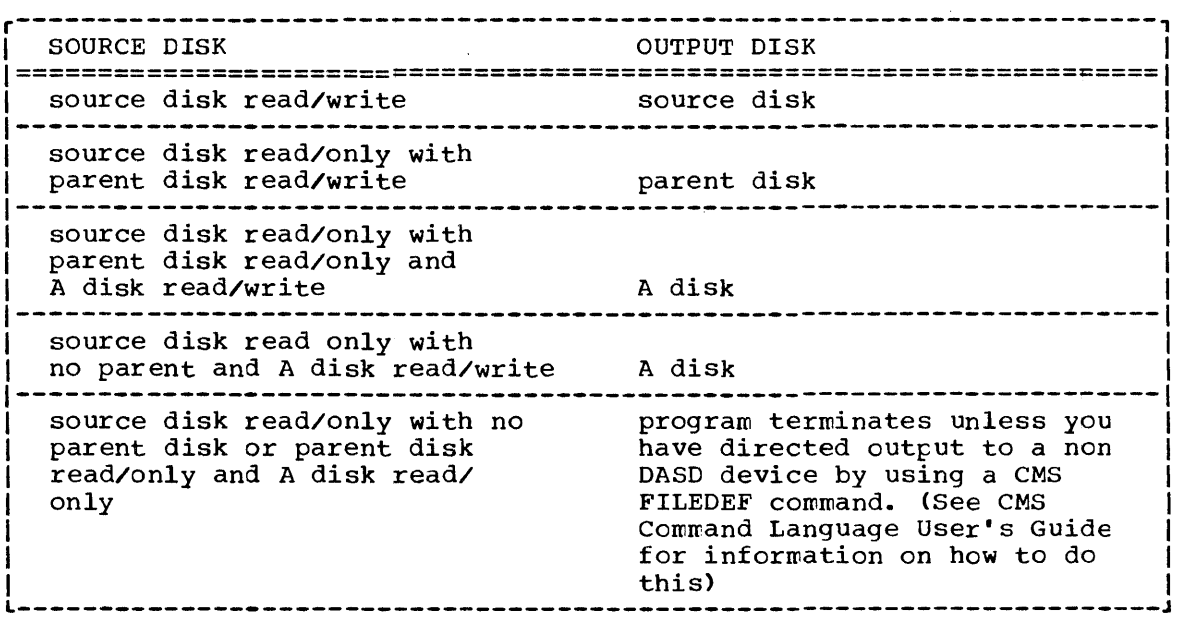

Figure 1.2. The disks on which the compiler output is stored

Choosing the Information to be sent to your Terminal - Listing Options

Options of the PLIOPT command and other CMS facilities offer you a wide choice in the amount of listing information that can be made availacle to you at the terminal.

Three factors are relevant:

- 1. The compiler option TERMINAL which allows you to have sections of the listing printed at the terminal as well as being included in the normal listing file. TERMINAL can be followed by a parenthesized options lists specifying those parts of the listing that you wish to be transmitted to your terminal. chapter 3 of this manual gives details. By default the TERMINAL option is specified without an options list and compiler diagnostic messages are transmitted to the terminal.
- 2. The CMS option PRINT | DISK | NOPRINT, which allows you to direct the listing to a printer PRINT), to a CMS file (DISK... This is the default) or to have the listing file discarded (NOPRINT).
- 3. The ability to direct the listing information directly to the terminal by issuing the FILEDEF command "FILEDEF LISTING TERM"

The TERMINAL and PRINT options are described in chapter 3 of this manual. The FILEDEF command is described in the VM/370 Command Language User's Guide.

The CMS defaults are TERMINAL with no options list and DISK. When you have received the messages passed to your file as specified in the TERMINAL option, you can decide whether to examine the LISTING file using the EDIT mode, to pass it to a printer, or to discard it.

Only one copy of the listing is transmitted to the terminal if you use both the TERMINAL option and assign the listing file to the terminal.

# Compiler Options

The PLIOPT command expects all options to be not more than eight characters long. It is therefore, necessary to use the abbreviated form of certain compiler options such as ATTRIBUTES, and advisable always to use the abbreviated form. All options and sub-options must be separated by blanks. Parentheses need not be separated from options or suboptions even if the option has a length of more than 8 characters. Thus TERMINAL(XREF A) is acceptable, although the total length is greater than 8 characters. - rs

# Files used by the compiler

During compilation the compiler uses a number of files. These files are allocated by the interface module that invokes the compiler. The files used are shown in figure 1.3.

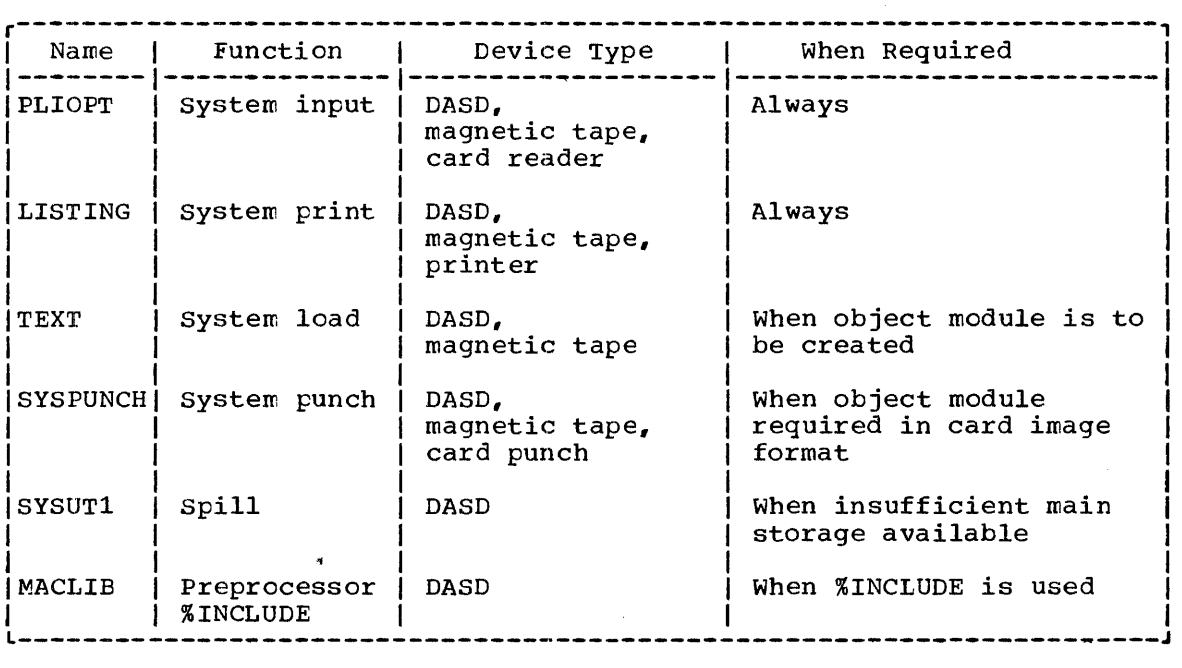

Figure 1.3. Files that may be used by the compiler

#### SPECIAL CONSIDERATIONS

## Secondary Input Text - %INCLUDE Statements

If your program uses %INCLUDE statements to include previously written l?L/I statements or procedures, the libraries on which they are held must be made available to CMS before issuing the PLIOPT command. To do this you must insert the statements into a CMS MACLIB using the MACLIB command. You then issue a GLOBAL command taking the form "GLOBAL MACLIB filename." For example, if your secondary input text was held in MACLIB called "mylib" you would enter:

global maclib mylib

before issuing the PLIOPT command. The PLIOPT command must specify either the INCLUDE or the MACRO option.

Source Program not on a CMS Disk

If your source program is not held on a CMS disk you can either read or move it to a CMS disk from a card reader or tape using the READCARD or MOVEFILE commands of CMS, or issue a FILEDEF command to define the PL/I source as coming from either the reader or tape device and then compile it.

Moving the file onto a CMS disk offers the advantage that the source can subsequently be altered from the terminal. This may be necessary if compilaticn reveals errors in the source program. The method is given in the VM/370 Command Language User's Guide.

To compile a program held on card or tape it is necessary to issue a FILEDEF command before the PLIOPT command. Thus to compile a program held on card you might use the following sequence:

FILEDEF PLIOPT READER (LRECL 80 RECFM F BLOCK 80

PLIOPT fname (option 1 .... option n)

Any filename can be used for "fname". The name specified will be given to the LISTING, TEXT, and UTILITY files produced by the compiler.

*<sup>A</sup>*description of the FILEDEF command is given in the VM/370 command language reference.

# Compiling a Program to be Executed Under OS

If you intend to execute your program under OS, you should specify the OSDECK option thus:

PLIOPT RAEBIT (OSDECK

This prevents the compiler from issuing a CMS loader ENTRY command, specifying the CMS execution time interface module. An attempt to execute a program compiled without the OSDECK option under OS, results in an OS linkage editor error of severity level 8.

It is possible to execute a program compiled with the OSDECK option under CMS, but special action is required. See "Executing a File not Compiled Under CMS or Compiled with the OSDECK option" in the following section, "Executing a PL/I Program."

# Icompiling a program to be placed on a text library

|<br>|If you intend to include the compiled TEXT file as a member of a text <sup>I</sup>library it is necessary to use the NAME option when you specify the IPLIOPT corrmand. This is because memcers of a TXTLIB file are given the Iname of their primary entry point if they have no external name. The I primary entry point of every TEXT file produced by the optimizing Icompiler is the same, consequently only one compiled program can be jincluded in a TXTLIB if the NAME option is not used. (The NAME option Igives the TEXT file an external name.)

Code required to create a TEXT file suitable for including in a ITXTLIB is shown below. This code gives the file the external name used In the PLIOPT command. However any other name can be used, provided that it does not exceed six characters. It should ne noted that, if the lname exceeds six characters the NAME option will be ignored.

! tThe code below compiles a PLIOPT file RABBIT with the external name RABBIT and adds it to an existing text library called BIOLIB.

I pliopt rabbit (name('rabbit'

(compiler messages etc)

|<br>|txtlib add biolib rabbit

SOURCES OF FURTHER INFORMATION

# TOPic

# Reference source

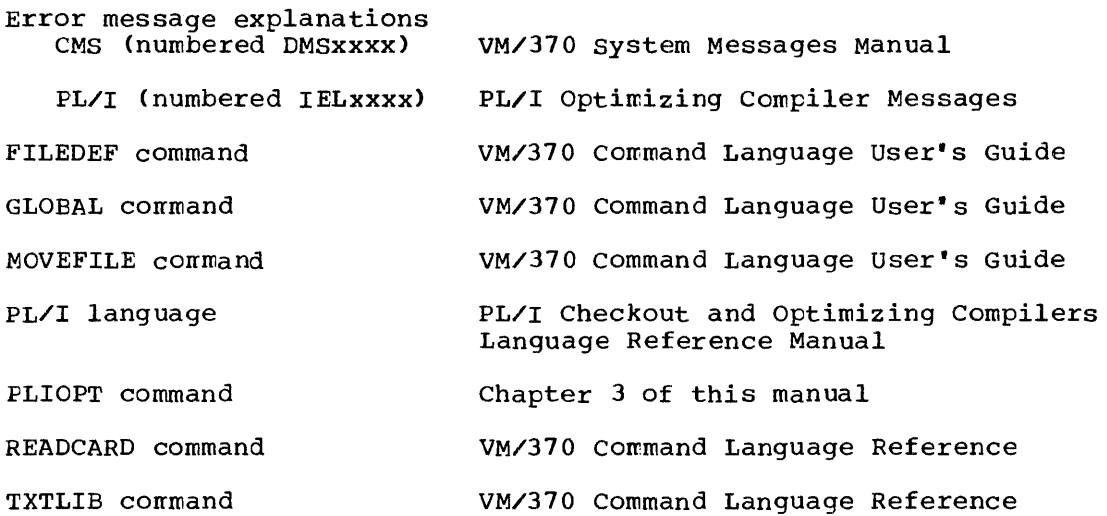

# Executing a PL/I Program

#### SUMMARY

To execute a PL/I program under CMS, you must have either a CMS TEXT file or a CMS MODULE file. If your program is not in either of these forms, see the earlier sections of this chapter. (A MODULE file is created by using the LOAD command to resolve addresses in a TEXT file. Details are given below.)

If you have a TEXT file execution requires three steps:

- 1. Issuing a GLOBAL command for the PL/I libraries.
- 2. Issuing the LOAD command with the START option if you wish execution to begin.
- 3. If the START option was not issued with the LOAD command, issuing the START command.

These steps are shown in example 1 below.

If you have a MODULE file execution requires 2 steps:

- 1. Issuing a GLOBAL command for the PL/I libraries.
- 2. Issuing the filename as a CMS command.

These steps are shown in example 3 below.

To create a MODULE file, you issue the GENMOD command after issuing the IGLOBAL and LOAD commands, see example 2 below. You must specify a Ifilename with the GENMOD command, otherwise the resulting module file will be called DMSIBM.

The PL/I standard files, SYSIN, SYSPRINT, and PLIDUMP are automatically assigned before the PL/I program begins execution. SYSIN and SYSPRINT are assigned to the terminal, and PLIDUMP *is* assigned to a printer. If you wish to override these assignments you must issue FILEDEF commands before the start of execution. See "PL/I Files and CMS Defaults" below.

### Special action will be required in the following circumstances:

- 1. If you wish to pass parameters to your program.
- 2. If your program uses any PL/I files that do not match the CMS default definitions.
- 3. If you wish to execute a program that was compiled under OS, or was compiled under CMS with the OSDECK option.

The action required is described in the sections below under the heading "Special considerations."

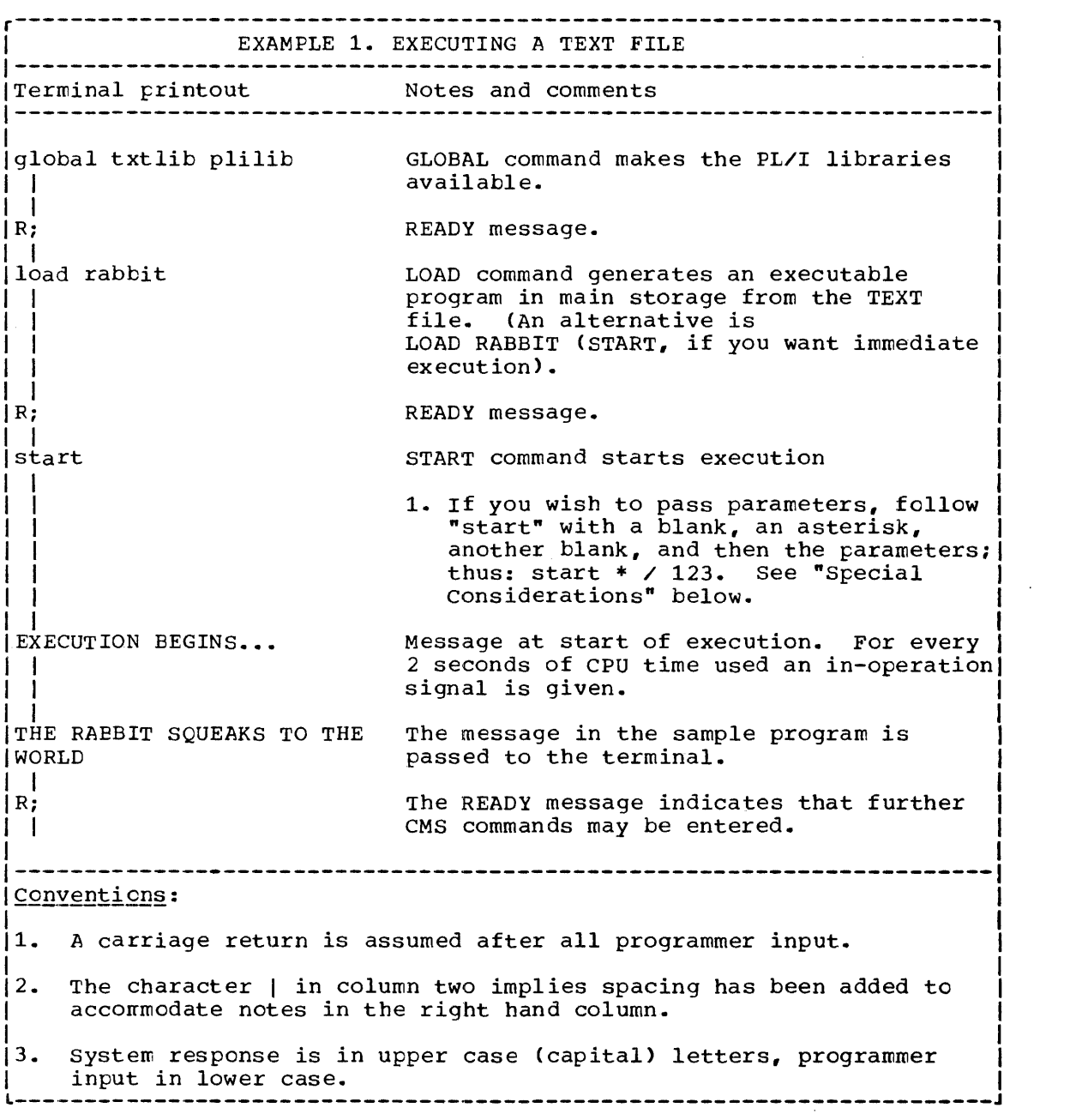

 $\hat{\boldsymbol{\tau}}$ 

EXAMPLE 2. CREATING A MODULE FILE 1----------------------------------------------------------------------1 ITerminal Printout Notes and Comments I 1----------------------------------------------------------------------1 glObal txtlib plilib Make PL/I libraries available I In the contract of the contract of the contract of the contract of the contract of  $\mathbf{I}_1$ *Ri* I load rabbit LOAD command creates an executable I program from TEXT file and library<br>modules. <sup>I</sup>modules. 1 | |<br>|genmod rabbit Creates a copy of the loaded program as a CMS MODULE file. This can now I be executed by use of the file nare I as a command. If you issue a genmod  $\mathbf{1}$ I command without a filename the I resulting file will be called DMSIBM I tecause this is the name of the first I entry point in every module file I produced by the compiler. I 1 I I *Ri*   $\frac{1}{2}$ -----------------------------------Conventions: 1. A carriage return is assumed after all programmer input. 2. The character | in column two implies spacing has been added to accommodate notes in the right hand column. 3. system response is in upper case (capital) letters, prograrrmer input in lower case.

r----------------------------------------------------------------------, EXAMPLE 3. EXECUTING A MODULE FILE Terminal Printout Notes and comments global txtlib plilib GLOBAL command makes the PL/I libraries available. This is I necessary as some library modules are I loaded dynamically. I I R; READY message I rabbit For a MODULE file the filename can be used as a CMS command. I I 1. If you wish to pass parameters, I they must appear after the file-I I name and be preceded by a blank thus: rabbit / 1234. See "Special I considerations" below. I I THE RABBIT SQUEAKS TO THE WORLD The message in the sample program is  $\overline{1}$ passed to the terminal. I The READY message indicates that  $|R;$ further CMS commands may be entered. I Conventions: 1. A carriage return is assumed after all programmer input. 2. The character | in column two implies spacing has been added to accorrmodate notes. 3. System response is in upper case (capital) letters, prograrrmer input in lower case. -----------------------------------

BACKGROUND

MODULE and TEXT Files

During compilation the PL/I optimizing compiler produces code that requires further processing before it can be executed. Addresses within the code must be resolved and external modules referenced within the code must be included. These references will always include modules from the PL/I library.

The resolution of addresses is initiated by the LOAD command. The processed data can then be retained with the addresses resolved by the use of a GENMOD command specifying the filename. This command produces a CMS MODULE file that can be executed without going through the process of issuing the LOAD command on each occasion.

# PL/I Files and CMS Defaults

The FILEDEF command gives the CMS user the ability to simulate OS DD Ine FILEDEF Command gives the CHS usef the ability to simulate OS BD<br>statements when using CMS. The use of FILEDEF statements is necessary statements when using this. The use of Financia exacements is hecessary<br>for any PL/I programs that use record or stream I/O statements. (It is possible to use the DISPLAY statement and the REPLY option to simulate conversation I/O under CMS. See chapter 2.)

I To assign the terminal to a file it is necessary only to use TERM in Iyour FILECEF command. For example if you wished to assign a file called CUTPUT1 to the terminal you would do it as follows:

I FILEDEF OUTPUT1 TERM

Because synchonization is only automatically handled for STREAM files, RECORD files should not normally be assigned to the terminal.

I A number of FILEDEF commands are issued by the interface module DMSIBM. They assign SYSIN and SYSPRINT to the terminal for conversational I/O and PLIDUMP to a printer. If you wish to override these default assignments, you must issue suitable FILEDEF commands before starting the execution of the PL/I program.

The differences in syntax between the FILEDEF command and the OS DD statement are considerable and the user should consult the VM/370 Command Language User's Guide before attempting to use the FILEDEF command. If the FILEDEF command is not used and an attempt is made to open the file CMS defaults are applied. rhe default is a FILEDEF command to device disk with filename FILE and file type ddname.

## An Alternative Method of Executing a MODULE File

A module file can be executed by a LOADMOD command followed by a START command.

### SPECIAL CONSIDERATIONS

# Passing Parameters and Execution Time Options

When passing parameters two sets of restrictions have to be born in mind, those that are imposed by CMS, and those imposed by the PL/I optimizing compiler.

Under CMS, parameters must be passed to the program in tokens containing no more than eight characters. These tokens must be separated by blanks.

The PL/I Optimizing Compiler allows you to pass two types of parameters to a PL/I program. The first is a set of execution time options, sometimes called program management parameters (these are listed in Chapter 4 of this manual). The second is a single parameter that is passed to the PL/I main procedure. The two types of parameter are separated by a / symbol which must itself have a blank on either side. Anything preceding this symbol is taken to be an execution time option. If no execution time option is passed, the main procedure parameter must be preceded by the three characters blank, oblique stroke, and blank( / ).

I Under the PL/I Optimizing Compiler, the main procedure parameter must Ibe a character string, and, because blanks are used as delimiters in CMS Iblanks cannot be passed in the string. Blanks are removed from the Istring and the two separated items concatenated.

I Suppose you wished to pass to a program the execution time options I NOSPIE AND REPORT and a character string consisting of a name of more Ithan eight characters and three sets of figures, this could be passed in Ithe form: |<br>|start \* NOSPIE REPORT / CARPENTE R,38,24, 38 |<br>|this would be passed to the program in the form of I ICARPENTER,38,24,38

# Executing a File Not Compiled Under CMS or Compiled with the OSDECK Option

If you wish to execute under CMS a program that was compiled under OS or was compiled under CMS with the OSDECK option, it is necessary to explicitly load the execution time interface module. (An entry statement for this module is automatically included in the TEXT file for any PL/I program compiled under CMS without the OSDECK option.) Assuming the program that you wish to execute is on a CMS TEXT file and is called SEAGULL, the following commands are required.

global txtlib plilib load seagull dmsibm start dmsibm

The GLOBAL and LOAD commands make the PL/I library available and load the program and the interface module. rhe START command passes control to the interface module, which, *in* turn, passes control to the program.

If you wish to create a MODULE file from the load module you have created, you must issue a GENMOD command after the LOAD command. This will produce a MODULE file with the name of the file used in the *LOAD*  command (SEAGULL in the example). The MODULE file can then be executed in the normal manner.

SOURCES OF FURTHER INFORMATION

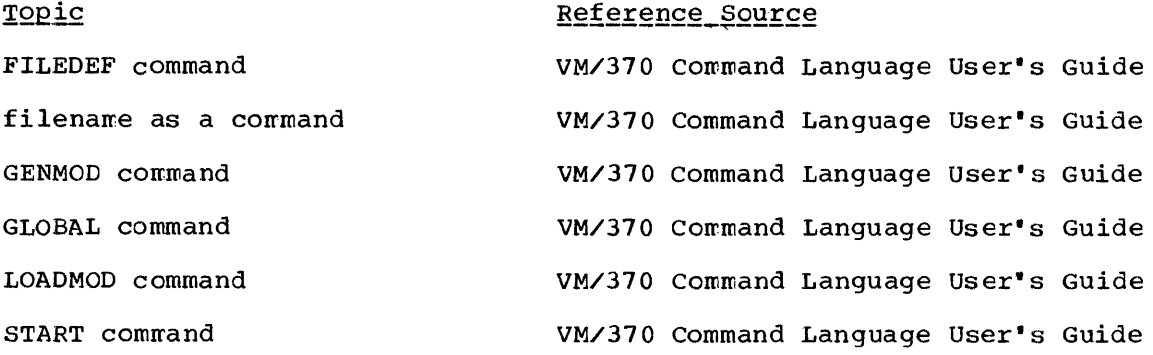

 $\bar{z}$  .

#### **SUMMARY**

To end a CMS session you enter the CP LOGOUT command from the CMS or the CP environment.

Before finishing the session you may wish to erase some of the files. This is done by using the ERASE command.

Special\_action\_will\_be\_required\_if\_you\_are\_using\_a\_switched\_line <u>connection and you do not wish to be disconnected</u>. See "Special<br>Considerations" below.

# Example of ending the session

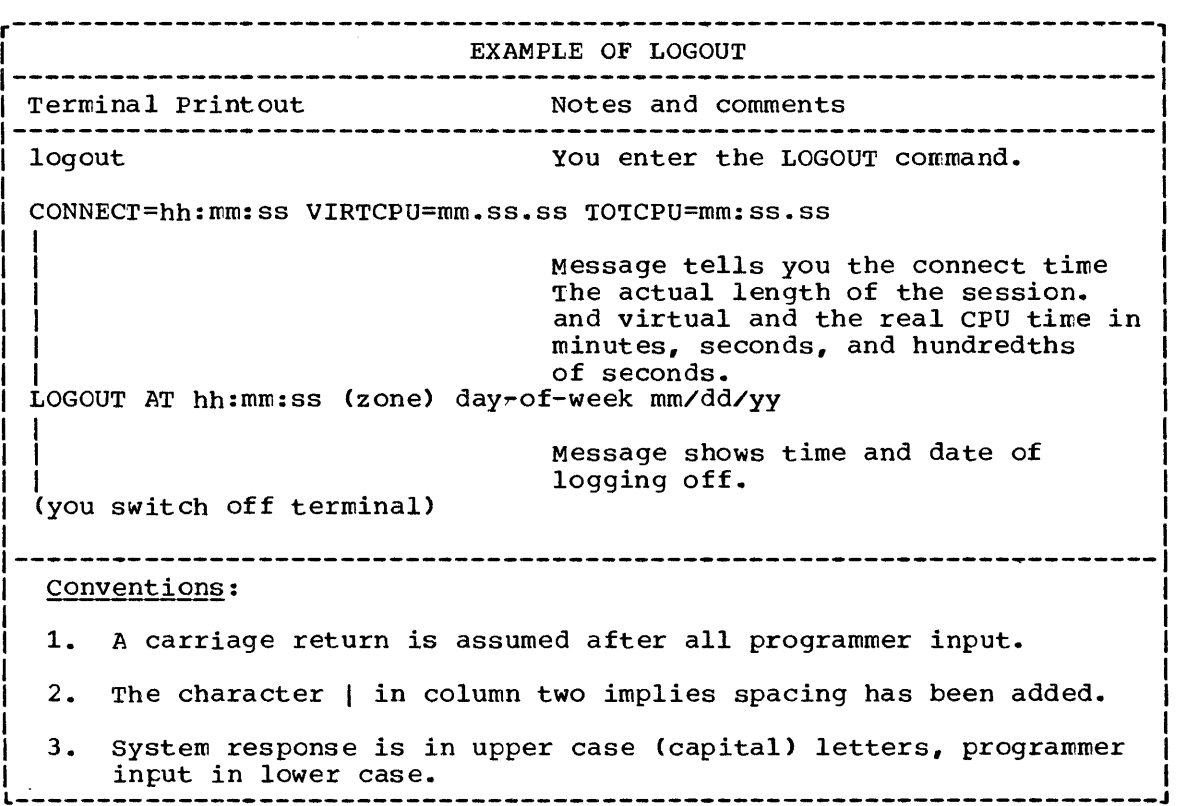

#### BACKGROUND

#### Deleting Files

If you wish to delete files you use the ERASE command. The command must specify the file name and the file type. For example if you wished to delete the PLIOPT file "rabbit", you would enter:

erase rabbit pliopt

If you wished to delete all the files called "rabbit" you would enter: erase rabbit \*

SPECIAL CONSIDERATIONS

# Retaining a Switched Line Connection

If you are using a switched line to a computer, the use of the LOGOUT command as shown results in the connection to the computer being broken. If you wish to retain the connection, you must enter "logout hold". The action is the same as for logout except that the switched line is not disconnected.

SOURCE OF FURTHER INFORMATION

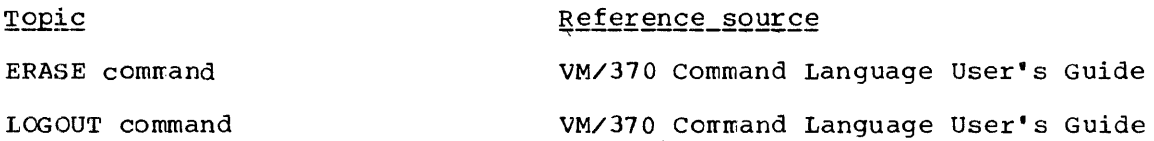

# **Chapter 2: PL/I Conventions and Restrictions Under CMS**

# Restrictions

The PL/I features that may not be used under CMS and restrictions on other features are shown in figure 2.1.

I r----------------------------------------------------------------------, DO NOT USE UNDER CMS ASCII data sets BACKWARDS attribute with magnetic tapes FETCH and RELEASE statements INDEXED files PL/I checkpoint restart facilities (PLICKPT) PL/I sort facilities (PLISORT) Tasking Teleprocessing files VS or VES record formats VSAM files OTHER RESTRICTIONS UNDER CMS READ....EVENT can only be used if the NCP parameter is included in the ENVIRONMENT option of the PL/I file. Blanks cannot be passed in the parameter string to the main procedure. The blanks are removed from the string and | | the items separated by them are concatenated. Figure 2.1. Restrictions on the PL/I that can be executed under CMS. The results of using PL/I features that are not available under CMS are summarized below. I MULTITASKING PL/I error message number IBM5761 will be generated. This reads "ATTEMPT TO CALL A TASK IN NON-TASKING ENVIRONMENT" The associated ONCODE is 3915. I I I ISORT I I I The ERROR condition will be raised and PL/I error message 8811 will be generated. This reads "SORT/MERGE NOT SUPPORTED IN CMS". The associated ONCODE is 9201. I FETCH/RELEASE The ERROR condition will be raised and PL/I error message 5921 will be generated. This reads "FETCH/RELEASE NOT SUPPORTED IN CMS". The associated I 1

CHECKPOINT/RESTART

I

ONCODE is 9252.

PL/I error message 9261 will be generated and execution<br>will continue without a checkpoint being taken. The will continue without a checkpoint being taken. message reads "CHECKPOINT RESTART NOT SUPPORTED IN

CMS". There is no ONCODE as the ERROR condition is not raised.

ISAM FILES The UNDEFINEDFILE condition is raised.

Use of TCAM, Or spanned records on BDAM, or the BACKWARDS attribute.

CMS error message number DMSOP063E will be generated. This reads "OPEN ERROR CODE x ON ddname."

 $\bar{z}$ 

 $\overline{\mathbf{I}}$  $\mathbf{I}$
# **Conventions**

Two types of convention apply to PL/I when used under CMS. The first are those adopted to make input/output simpler and more efficient at the terminal. The second type are those that result from the terminal being considered as the console of a virtual machine. These affect the DISPLAY statement and the REPLY option.

INO prompting or other facilities are provided for record I/O at the I terminal. yOU are therefore strongly advised to use stream I/O for any I transmission to or from a terminal.

STREAM I/O CONVENTIONS AT THE TERMINAL

TO simplify input/output at the terminal various conventions have been adopted for stream files that are assigned to the terminal. Three areas are affected.

- 1. The formatting of PRINT files
- 2. The automatic prompting feature
- 3. The spacing and punctuation rules for input

#### Formatting Conventions for PRINT Files

When a PRINT file is assigned to the terminal, it is assumed that it will be read as it is being printed. Spacing is therefore reduced to a minimum to reduce printing time. The following rules apply to the PAGE, SKIP, and ENDPAGE keywords.

- PAGE options or format items result in three lines being skipped.
- SKIP options or format items larger than SKIP (2) result in three lines being skipped. SKIP (2) or less is treated in the usual manner.
- The ENDPAGE condition is never raised.

Overriding the formatting conventions for PRINT files: If you wish normal spacing to apply to output from a PRINT file at the terminal, it is necessary to supply your own tab table for PL/I. This is done by declaring an external structure called PLITABS in the program and initializing the element PAGELENGTH to the number of lines that can fit on your page. This value differs from PAGESIZE which defines the number of lines you want to be printed on the page before ENDPAGE is raised, see figure 2.2. If you required a pagelength of 64 lines you would declare PLITAES thus:

DCL 1 PLITAES STATIC EXTERNAL,<br>(2 OFFSET INIT (14), 2 OFFSET INIT (14),<br>2 PAGESIZE INIT (6 2 PAGESIZE INIT (60) 2 LINESIZE INIT (120),<br>2 PAGELENGTH INIT (64) 2 PAGELENGTH INIT (64),<br>2 FILL1 INIT (0). 2 FILL1 INIT (0),<br>2 FILL2 INIT (0). 2 FILL2 INIT (0),<br>2 FILL3 INIT (0), 2 FILL3 INIT (0),<br>2 NUMBER OF TABS 2 NUMBER OF TABS INIT (5),<br>2 TAB1 INIT (25), 2 TAB1 INIT (25),<br>2 TAB2 INIT (49). TAB2 INIT (49),

- 2 TAB3 INIT (73),<br>2 TAB4 INIT (97). 2 TAB4 INIT (97),<br>2 TAB5 INIT (121)
- TAB5 INIT (121)) FIXED BIN  $(15,0)$ ;

This declaration gives the standard page size, line size and tabulating positions.

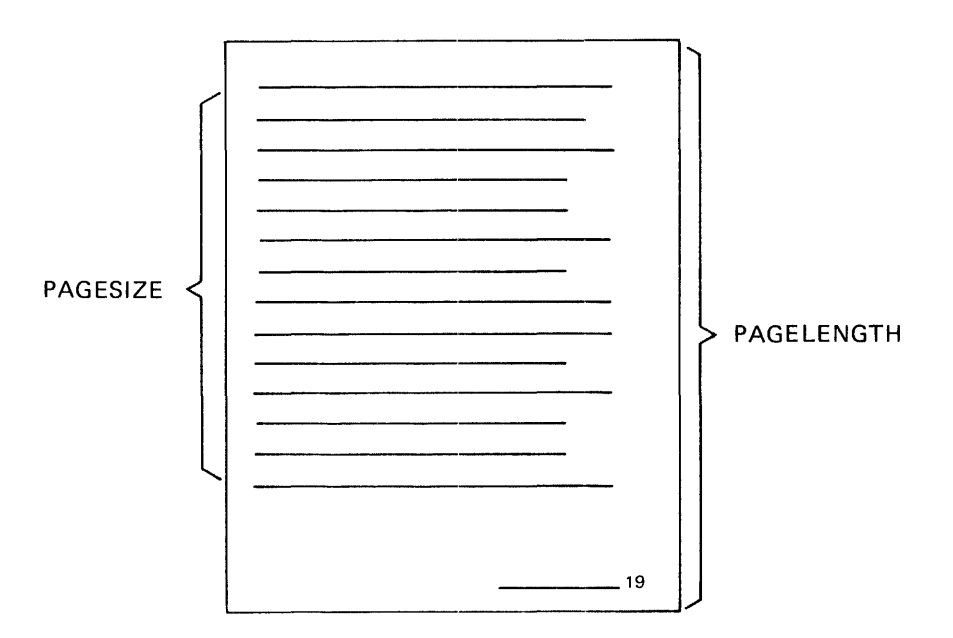

PAGELENGTH: is the number of lines that could be printed on a page.

- PAGESIZE: is the number of lines that will be printed on a page before the ENDPAGE condition is raised.
- Figure 2.2. PAGELENGTH defines the size of your paper, PAGESIZE the number of lines printed in the main printing area.

# Automatic Prompting

When the program requires input from a file that is associated with a terminal, it issues a prompt. This takes the form of printing a colon on the next line and then skipping to column 1 on the line following the colon. This gives you a full line to enter your input thus:

(space for entry of your data)

This type of prompt is referred to as a primary prompt.

If the data you transmit from the terminal does not complete the requirements of the GET statement, a further prompt is issued. This takes the form of printing a plus sign followed by a colon thus:

+:(space for entry of your data)

This type of prompt is referred to as the secondary prompt.

Overriding Automatic Prompting: It is possible to override the primary<br>prompt by making a colon the last item in the request for the data. The prompt by making a colon the last item in the request for the data. secondary prompt cannot be overridden. Take the two PL/I statements

PUT SKIP EDIT ('ENTER TIME OF PERIHELION'); GET EDIT (PERITIME) (A(10));

As they stand they would result in the terminal printing

ENTER TIME OF PERIHELION (automatic prompt) (space for entry of data)

However, if the first statement had a colon at the end of the output thus:

PUT EDIT ('ENTER TIME OF PERIHELION:') (A);

the sequence would be:

ENTER TIME OF PERIHELION: (space for entry of data)

Note: The automatic-prompt override works by maintaining a check on the last item transmitted to your terminal. If the last item in the current session was a colon, the prompt will be overridden. Care should therefore be taken not to override the automatic prompt by mistake. If a program relies on automatic prompting at one point and overrides automatic prompting at another, problems are likely tc arise. This is because the prompt override stays in force not for one GET statement but for all GET statements until data that does not end with a colon is transmitted to the terminal.

#### Spacing and Punctuation Conventions for Input

Line\_continuation\_character. If you wish to transmit as one data item data that requires 2 or more lines of space at the terminal a hyphen must be typed as the last character in each line except the last line. For example, if you wanted to transmit the sentence "this data must be transmitted as one unit" you could enter:

this data must be transmitted - as one unit.

Transmission would not occur until the carriage return after the word "unit". The hyphen would be removed. The item transmitted is referred to as a "logical line".

Note: This convention means that a line whose last character is a hyphen or a PL/I minus sign can only be transmitted by entering two hyphens at the end of the line and following them by a carriage return only en the next line thus:

xyz-- (carriage return only on this line.)

#### Simplified Punctuation for GET LIST and GET DATA Statements

For GET LIST and GET DATA statements, a comma is added to the end of each logical line transmitted from the terminal if it is omitted ty the programmer. Thus there is no need to enter blanks or commas to delimit items if they are entered on separate logical lines. For the PL/I

statement GET LIST(A,E,C); you could enter at the terminal.

1 +:2 +:3

However this rule also applies when entering character string data. A character string must therefore be transmitted as one logical line, otherwise commas are placed at the break points. For example. if you entered:

'COMMAS SHOULD NOT BREAK +: UP A CLAUSE'

The resulting string would read 'COMMAS SHOULD NOT BREAK, UP A CLAUSE'

Automatic Padding for GET EDIT: For a GET EDIT statement there is no need to enter blanks at the end of the line. The item will be padded to the specified length. Thus for the PL/I statement GET EDIT (NAME)  $(A(15))$ ; you could enter SMITH followed immediately by a carriage return. The item would automatically be padded with ten blanks so that the program received the fifteen characters "SMITH

Note: This means that a single item must be transmitted as a logical line, otherwise the first line transmitted will be padded with the necessary blanks and considered to be the complete item.

Use of SKIP for terminal input: SKIP in a GET statement has little meaning if the file involved is allocated to a terminal. The program is apparently being asked to skip data that has not yet been keyed in. For this reason, all uses of SKIP for input are taken to be SKIP(l) when the file is allocated to the terminal. SKIP(l) is treated as an instruction to ignore all unused data on the currently available logical line.

# Endfile

The end of file can be entered at the terminal by keying in a logical line that contains the characters "/\*" followed by a carriage return. Any further attempts to use the file without closing it and re-opening it result in the ENDFILE condition being raised.

DISPLAY AND REPLY UNDER CMS

Because the terminal is considered to be the console of the virtual machine, the DISPLAY statement and the REPLY option can be used to create conversational programs. The DISPLAY statement transmits the message to your terminal, and the REPLY option allows you to respond. For example, the PL/I statement:

DISPLAY ('ENTER NAME') REPLY (NAME);

would result in the message "ENTER NAME" being printed at your terminal. The program would then wait for your response and your data would be placed in the variable NAME after you pressed the carriage return key. The terminal printout would look like this:

ENTER NAME JOHN TAYLOR

# **Chapter 3: The PLIOPT Command and its Options**

# How to Use This Chapter

This chapter shows the syntax of the PLIOPT command, the options that can be used with the command, and the standard defaults that will apply if you do not specify values for certain options.

There are five sections:

- 1. A summary of the syntax notation used.
- 2. A description of the PLIOPT command and its options showing the default option values suggested by IBM.
- 3. A discussion of two general points. First the differences tetween options of the PLIOPT command and options of the PL/I optimizing Compiler, and, second, the relationship between the various statement numbering options.
- 4. A table of options listed by function.
- 5. An alphabetical list of options with detailed descriptions and syntax notation.

If you wish to accept the default options, you will only need to look at the section on the PLIOPT command and possibly the section on syntax notation if you are not already familiar with this. It should be noted that the default values may have been altered by your installation and end the definite values may nave been differed by your installation and<br>may not correspond to those shown in the table. If you wish to look up<br>a particular option, you should look for it in the alphabetical section. a particular option, you should look for it in the alphabetical section<br>If you want a summary of the options that are available, or if you are looking for an option to serve a specific purpose, you should look in the table of options listed by function. Before using an option found in this table you should check in the alphabetical section to discover the syntax.

If you intend to use options in a \*PROCESS statement, you should read the discussion headed "PLIOPT Options and Compiler Options". It should not be necessary to read the section headed "Relationship of statement NUmbering Options" unless you need amplification of the information supplied in the descriptions of the statement numbering options in the alphabetical section.

A general discussion of the PLIOPT command is given in chapter 2 under the heading "Compiling the Program the PLIOPT Command".

# **Syntax Notation**

The syntax notation used to illustrate the command in this part of the manual is the same as that used in the VM/370 Command Language User's Guide. Briefly, the conventions are as follows:

Items in brackets [ ] are optional.

Items in braces { } are alternatives; choose only one.

An item underlined applies unless an alternative is specified.

Note: Defaults shown are suggested defaults and may have been changed for your system.

Items written in uppercase (capital) letters are keywords and must be spelled as shown.

Items written in lowercase letters must be replaced by appropriate names or values.

Separate the command name from the operands, options and suboptions by one or more blanks.

The four special characters '()\* (single quote, left parenthesis, right parenthesis and asterisk) must be included where shown.

# **PLIOPT Command**

The PLIOPT command invokes the PL/I Optimizing Compiler to compile a program written in PL/I source language. The compiler produces a TEXT file containing machine code and a LISTING file containing listings and diagnostics. Other files may be produced depending on compiler options.

# **Format:**

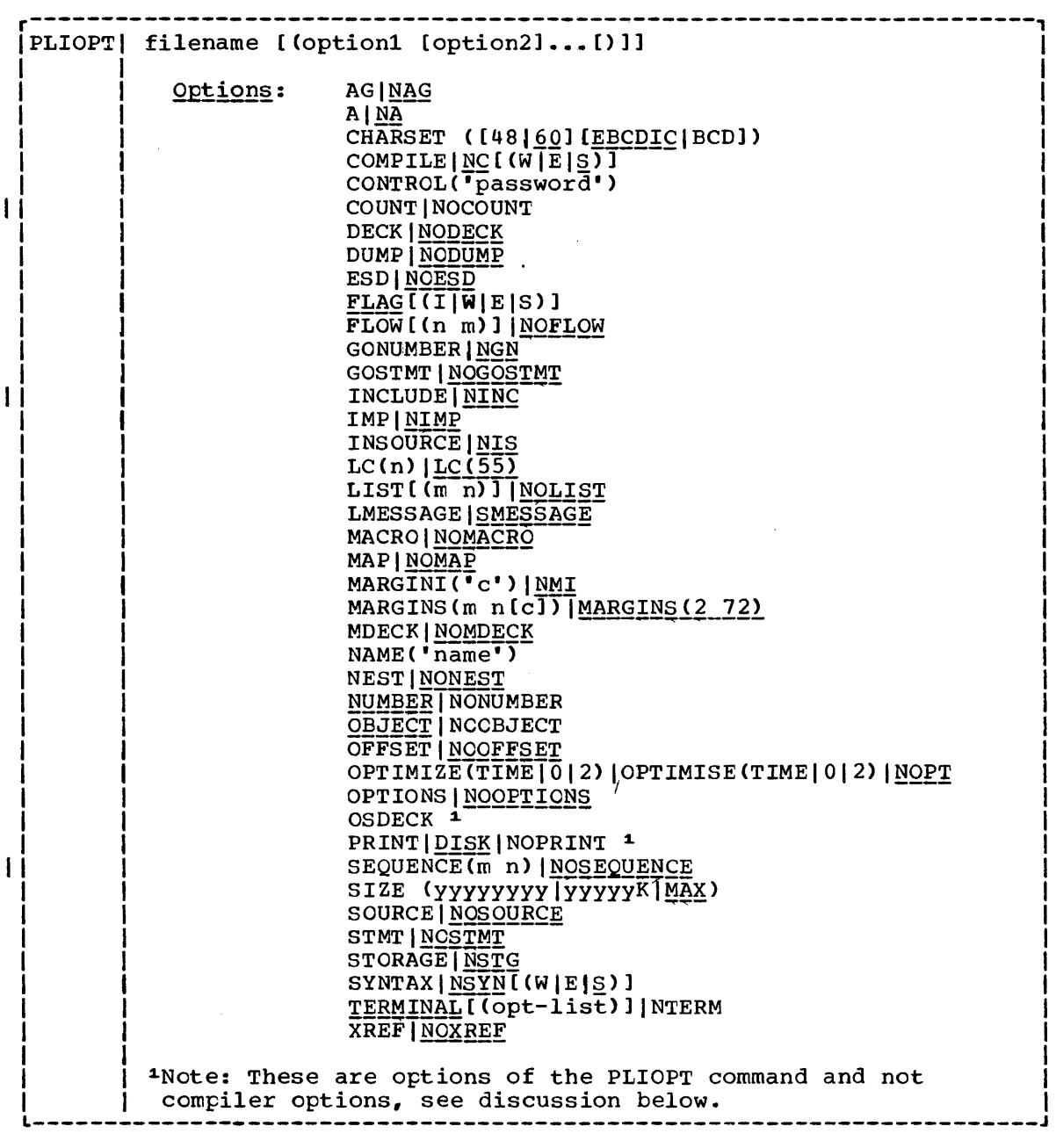

# filename

Is the name of the file that contains the PL/I source program. The

#### option1 option2

are a series of compiler or PLIOPT options. They must be separated from each other by at least one blank. The right hand parenthesis is optional. If contradicting options are specified, the rightmost option applies.

#### USAGE

The PLIOPT command compiles a PL/I program or a series of PL/I programs into machine language object code. If the program is held as a CMS file on disk it must have the file type PLIOPT or PLI. If it is not on disk, it must be defined to the system with a FILEDEF command.

The options governing compiler operation and output are specified in any order. Any combination of options is accepted. When conflicting options are specified, the last specified option is used. The majority of options have positive and negative forms one of which is used by default if neither form is specified. Figure 3.1 summarizes the compiler options by function and enable you to quickly grasp the possibilities available with the PL/I Optimizing Compiler.

#### PLIOPT OPTIONS AND COMPILER OPTIONS

The majority of options of the PLIOPT command are options of the optimizing compiler. This means that they can be specified in the \*PROCESS statement as well as in the PLIOPT command. All options except DISK, NOPRINT, OSDECK, and PRINT can be specified in the \* PROCESS statement. DISK, NOPRINT, OSDECK, and PRINT cannot be specified Ibecause they are PLIOPT options and not a compiler options. DUMP cannot Ibe specified in the \* PROCESS statement unless it is also specified in the PLIOPT command. This is because extra space must be acquired for Ithe DUMP option before the \* PROCESS statement is processed.

Where options of the PLIOPT command contradict those of the \*PROCESS statement, the options in the \*PROCESS statement override those in the PLIOPT command. For options whose length is greater than eight characters, the abbreviation for that option must be used in the PLIOPT command.

#### Relationship of Statement Numbering Options

The optimizing compiler provides two methods of numbering statements. Statements can have their numbers taken from the sequence field of the record; this is the method used when NUMBER or GONUMBER is specified and is the default for CMS. Alternatively, they can be numbered sequentially starting from 1; this is the method used when STMT or GOSTMT is specified.

The numbers of the statements are used in compiler diagnostic messages and listings. If the GONUMBER or GOSTMT option is specified, the numbers are retained in a table generated by the compiler and are used in execution time diagnostic messages. When numbers are required during execution, the same numbering system as that which applied during

compilation will be used. This means that specifying certain options implies that certain other options will be used. Three rules apply:

- 1. Because one or other statement numbering system must be used during compilation, NOSTMT is taken as equivalent to NUMBER, and similarly, NONUMBER is taken as equivalent to STMT.
- 2. Because the same numbering system must be used during compilation and execution, either of the GO options is taken to imply that the corresponding numbering system is to apply during compilation. Thus GONUMBER implies NUMBER and GOSTMT implies STMT.
- 3. It is not possible to use both numbering systems in one compilation therefore GOSTMT implies NOGONUMBER, and GONUMBER implies NOGOSTMT.

If contradictory options are specified, the last option found is used and any implications are taken from that option.

The use of GONUMBER or GOSTMT involves a space overhead because the numbers are retained in a table generated by the compiler. If statement numbers are not retained into execution. execution-time diagnostic messages identify the location of the error by an offset from a procedure entry point. The use of the OFFSET option results in the generation of a listing at compile time that associates statement numbers with offsets and consequently enables you to identify the PL/I statement mentioned in an execution time error message.

The OFFSET option is separate from the numbering options and must be specified if required.

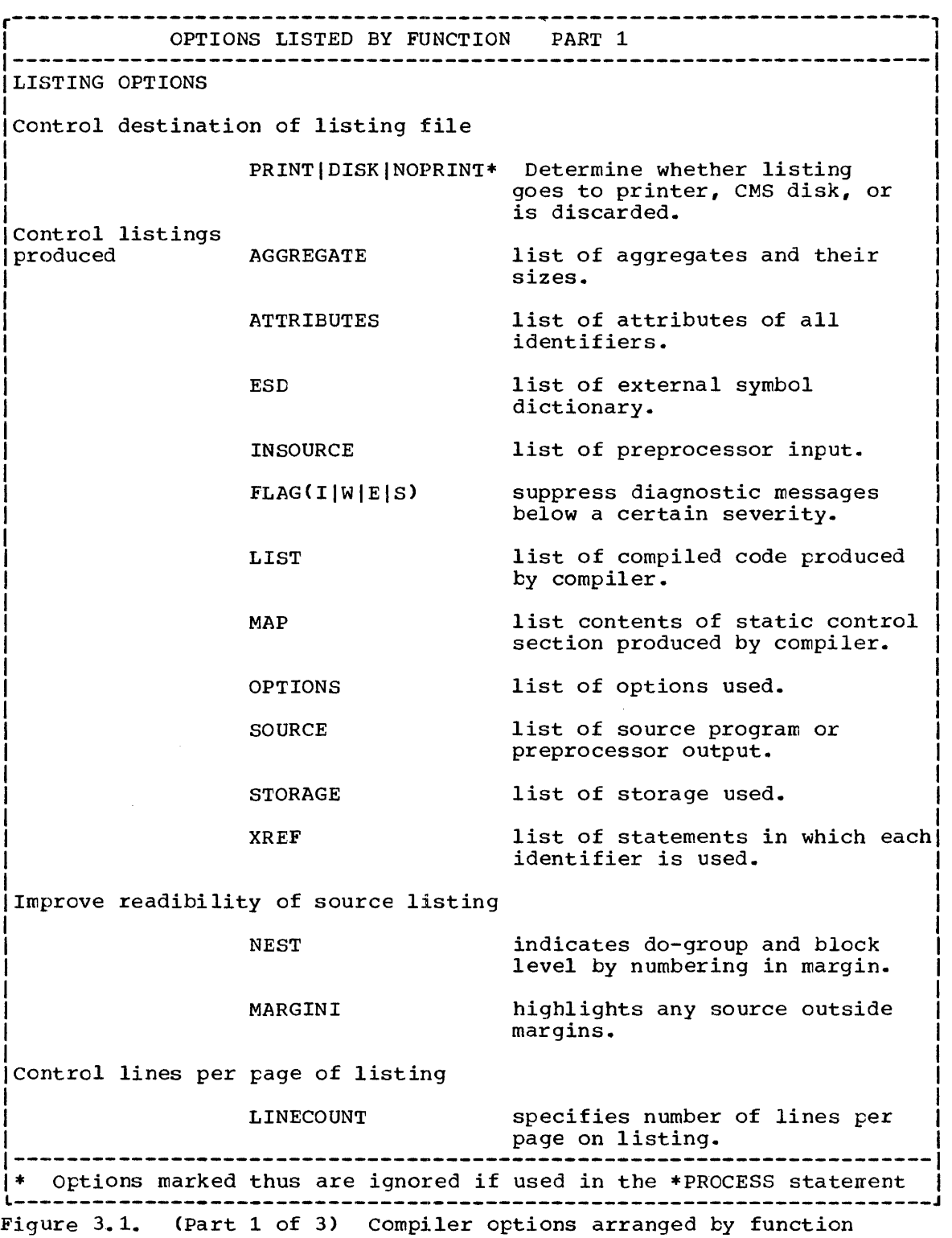

I

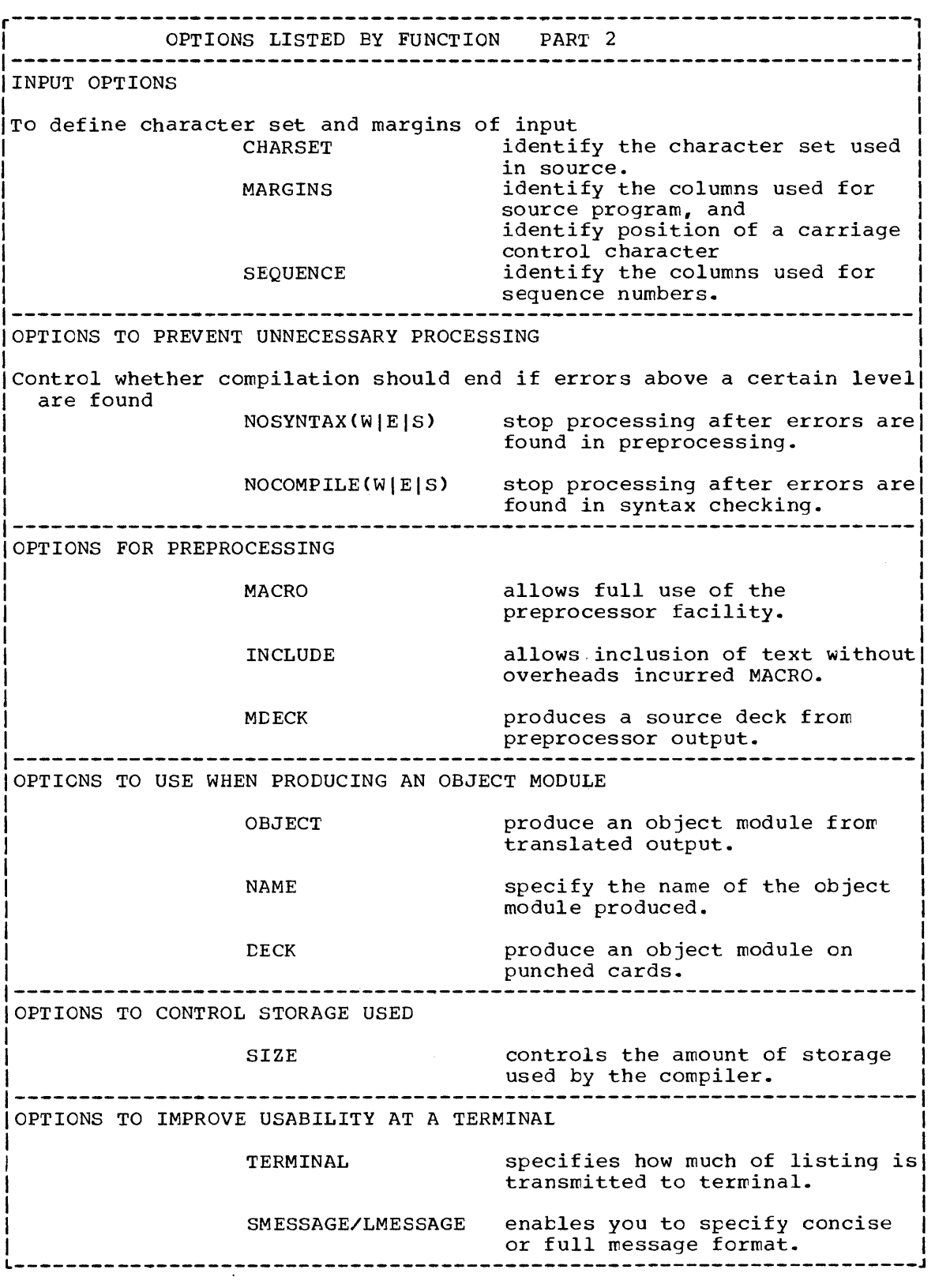

 $\frac{1}{1}$ 

Figure 3.1. (Part 2 of 3) Compiler options arranged by function

 $\mathcal{L}^{\text{max}}_{\text{max}}$ 

OPTIONS LISTED BY FUNCTION PART 3 1---------------------------------------------------------------------- IOPTIONS TO SPECIFY STATEMENT NUMBERING SYSTEM USED I 1 J NUMBER & GONUMBER STMT & GOSTMT OFFSET OPTIONS FOR USE WHEN DEBUGGING FLOW COUNT numbers statements according to line on which they start. numbers statements sequentially. specifies that a listing associating statement numbers with offsets will be generated Thus enabling you to identify statements from offsets given in execution time error messages. generate code that will result in a trace of executed statements being retained. generate code that will result in a count of the number of times each statement is executed being printed at the end of the program. OPTION TO IMPROVE COMPILATION/EXECUTION SPEED OPTIMIZE(TIME) NOOPTIMIZE OPTION TO ALLOW EXECUTION UNDER OS OSDECK\* reduce execution time at the expense of compilaticn. reduce compilation time at the expense of execution. specifies that compiler will produce OS compatible code. OPTION FOR USE WHEN DEBUGGING THE COMPILER DUMP produces a dump if the compiler terminates abnormally. OPTION FOR USE ON IMPRECISE INTERRUPT MACHINES IMPRECISE OPTIONS FOR SYSTEMS PROGRAMMING allows imprecise interrupts to be correctly handled. CONTROL('password') allows access to deleted options for those who know password. \* Options marked thus are ignored if used in the \*PROCESS staterrent l----------------------------------------------------------------------J

Figure 3.1. (Part 3 of 3) Compiler options arranged by function

#### AGGREGATE | NOAGGREGATE AGINA§

The abbreviated form must be used in PLIOPT command.

The AGGREGATE option specifies that the compiler is to produce an aggregate length table, giving the lengths of all arrays and major structures in the source program.

#### ATTRIEUTES | NOATTRIEUTES AINA

The abbreviated form must be used in PLIOPT command.

The ATTRIBUTES option specifies that the compiler is to include in the compiler listing a table of source-program identifiers and their attributes. If both ATTRIBUTES and XREF apply, the two tables are combined.

# CHARSET([48]60]][EBCDIC]BCD])  $CS$  ( [48 | 60] | [EB | B])

The CHARSET option specifies the character set and data code that you have used to create the source program. The compiler will accept source programs written in the 60-character set or the 48-character set, and in the Extended Binary Coded Decimal Interchange Code (EBCDIC) or Einary Coded Decimal (BCD).

60- or 48-character set: If the source program is written in <u>eu- of 46-character set</u>: 11 the source program is written in<br>the 60-character set, specify CHARSET (60); if it is written in the 48-character set, specify CHARSET (48). The language reference manual for this compiler lists both of these character sets. (The compiler will accept source programs written in either character set if CHARSET(48) is specified. However, if the reserved keywords, for example CAT or LE are used as identifiers in a program using the 60 character set, errors may occur if it is compiled with the CHARSET(48) option).

BCD or EBCDIC: If the source program is written in BCD, specify CHARSET (BCD); if it is written in EBCDIC, specify CHARSET (EBCDIC). The language reference manual for this compiler lists the EBCDIC representation of both the 48-character set and the 60-character set.

If two arguments (48 and ECD or 60 and EBCDIC) are specified, either argument may appear first. One or more blanks must separate the arguments.

#### COMPILE | NCCOMPILE [ (W|E|S) ]  $C \left[ \frac{NC}{C} \right]$  [ (W  $E \left[ \overline{S} \right]$  ]

The abbreviated form must be used in PLIOPT command for NOCOMPILE.

The COMPILE option specifies that the compiler is to compile the source program unless an unrecoverable error was detected during preprocessing or syntax checking. The NOCOMPILE option without an argument causes processing to stop unconditionally after syntax checking. With an argument, continuation depends on the severity of errors detected after the syntax checking

Fhase as follows:

- NOCOMPILE(W} No compilation if a warning, error, severe error, or unrecoverable error is detected.
- NOCOMPILE(E} No compilation, if error, severe error, or unrecoverable error is detected.
- NOCOMPILE(S} No compilation if a severe error or unrecoverable error is detected.

#### CONTROL('password'}

The CONTROL option specifies that any compiler options deleted for your installation are to te available for this compilation. You must still be specify the appropriate keywords to use the options. The CONTROL option must te specified with a password that is established for each installation; use of an incorrect password will cause processing to be terminated.

'password' is a character string, not exceeding six characters in length.

# ICOUNTINOCOUNT ICTINCT

I

I I I I I I J I I I I I I I I I I I I The COUNT option specifies that code will be generated to allow a count to be kept of the number of times each statement is executed in a particular run of a program to be generated at the end of the run.

Unless overridden at execution time by the NOCCUNT option, it will result in a count of the number of times each statement in a program has been executed teing printed on the PLIDUMP file  $cr$ , if there is none, on the SYSPRINT file, after the execution of the compiled program.

The CODE generated for the COUNT option also allows a trace of the most recently executed statements to be retained if the FLOW option is specified at execution time.

The COUNT option implies the GONUMBER option if the NUMBER option is in effect and the GOSTMT option if the STMT option is in effect.

#### DECK | NODECK D | ND

The DECK option specifies that the compiler is to produce an object module in the form of 80-column card images and store it in the data set defined by the DD statement with the name SYSPUNCH. Columns 73-76 of each card contain a code to SYSPUNCH. Columns 73-76 of each card contain a code to<br>identify the object module; this code comprises the first four characters of the first label in the external procedure represented by the object module. Columns 77-80 contain a 4 digit decimal number: the first card is numbered 0001, the second 0002, and so on.

DUMP | NODUMP DU<sub>|</sub> NDU

Do not use in \*PROCESS statement unless also used in the PLIOPT  $\overline{2}$ 

The DUMP option specifies that the compiler is to produce a formatted dump of main storage if the compilation terminates abnormally (usually due to an I/O error or compiler error). This dump is written on the file associated with ddname SYSPRINT. Details of the suboptions of DUMP are given in the OS PL/I Optimizing Compiler Program Logic.

ESD | NOESD

The ESD option specifies that the external symbol dictionary (ESD) is to be listed in the compiler listing.

 $FLAG(I|W|E|S)$  $F(I|W|E|S)$ 

> The FLAG option specifies the minimum severity of error that requires a message to be listed in the compiler listing. The format of the FLAG option is:

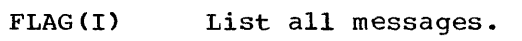

- FLAG(W) List all except informatory messages. If you specify FLAG, FLAG(W) is assumed.
- FLAG (E) List all except warning and informatory messages.
- FLAG(S) List only severe error and unrecoverable error messages.

 $FLOW(n m) | NOFLOW$ 

 $\mathbf{I}$ ł The FLOW COMPILER OPTION SPECIFIES THAT CODE WILL BE PRODUCED ENABLing the transfers of control most recently executred in a program to be listed when an ON statement with the SNAP option, or when a CALL PLIDUMP statement is executed. This enables you to follow the path through the most recently executed statements. The format of the FLOW option is:

FLOW(n m)

- where "n" is tbe number of transfers of control that will be listed with associated statement numbers.
- where "m" is the number of transfers of control between procedures that will be listed with associated procedure names.

nand m must be decimal integers and may not exceed 32768. If either value is zero, the associated listing will not be produced.

The list will start with the earliest available information and continue to the point where the CALL PLIDUMP statement or the ON statement with the SNAP option was executed.

The code generated for the FLOW compiler option allows the COUNT execution time option to be used if it is specified at executicn time.

The abbreviated form must be used in the PLIOPT command for NOGONUMBER.

The GONUMBER options specifies that the compiler is to produce additional information that will allow line numbers from the source program to be included in execution-time messages. Alternatively, these line numbers can be derived by using the offset address, which is always included in execution-time messages, and the table produced by the OFFSET option.

Use of the GCNUMBER option implies that the NUMBER option will apply. See "Relationship of Statement Numbering Options" at the start of this chapter.

#### GOSTMT | NOGOSTMT GSINGS

The GOSTMT option specifies that the compiler is to produce additional information that will allow statement numbers from the source program to be included in execution-time messages. Alternatively, these statement numbers can be derived by using the offset address, which is always included in execution-time rressages, and the table produced by the OFFSET option.

Use of the GOSTMT option implies that the STMT option will also apply. See "Relationship of Statement Numbering Options" at the-start of this chapter.

# IMPRECISE | NOIMPRECISE IMP|NIMP

The abbreviated form must be used in the PLIOPT command.

The IMPRECISE option specifies that the compiler is to include extra text in the object module to localize imprecise interrupts when executing the program with an IBM System/360 Model 91 or 195, or System 370 model 195. This extra text ensures that if interrupts occur, the correct en-units will be entered.

#### INCLUDE | NOINCLUDE INC | NINC

The INCLUDE option specifies that %INCLUDE statements are to be handled without the overhead of using the full preprocessor facilities. If preprocessor statements other than %INCLUDE are used in the program the MACRO option must be used.

The INCLUDE option will be overridden if the MACRO option is also specified.

INSOURCE | NOINSOURCE ;~§I NIS

> The abbreviated form must be used in the PLIOPT command for NOINSOURCE.

The INSOURCE option specifies that the compiler is to include a listing of the source program (including preprocessor

statements) in the compiler listing. This option is applicable only when the preprocessor is used, therefore the MACRO option must also apply.

LINECOUNT (n) | LINECOUNT (55)  $LC(n)$ 

The abbreviated form must be used in the PLIOPT command.

The LINECOUNT option specifies the number of lines to be included in each page of the compiler listing, including heading lines and blank lines. The format of the LINECOUNT cption is:

#### LINECOUNT(n)

where "n" is the number of lines. It must be in the range 1 through 32767, but if you specify less<br>than 7, only the heading of the listing will be than  $7$ , only the heading of the printed.

#### LIST  $(m n)$ ] | NOLIST

The LIST option specifies that the compiler is to include a listing of the object module (in a form similar to IBM System/360 assembler language instructions) in the compiler listing.

m and n allow you to specify the range of statements for which the list will be produced. If m and n are omitted the complete program is included in the listing.

#### LMESSAGE| SMESSAGE LMSG SMSG

The LMESSAGE and SMESSAGE options specify that the compiler is to produce messages in a long form (specify LMESSAGE) or in a short form (specify SMESSAGE). Short messages save printing time at the terminal.

# MACRO|<u>NOMACRO</u><br>M|<u>NM</u>

The MACRO option specifies that the source program is to be processed by the preprocessor.

#### MAP | NOMAP

The MAP option specifies that the compiler is to produce tables showing the organization of the static storage for the object module. These tables consist of a static internal storage map and the static external control sections. The MAP option is normally used with the LIST option.

Use of the MAP option also results in the generation of a variables offset map which lists static internal and automatic variables with the offsets from their defining bases. This simplifies finding variables in a dump.

MARGINI ('c') | NOMARGINI  $MI("c")$  | NMI

The abbreviated form must be used in the PLIOPT command for NOMARGINI.

The MARGINI option specifies that the compiler is to indicate the position of the margins by including in the listings of the PL/I program a specified character in the column preceding the left-hand margin, and in the column following the right-hand  $r_{\text{r}}$  any text in the source input which precedes the lefthand margin will be shifted left one column, and any text that follows the right-hand margin will be shifted right one column. Thus the text outside the source margins can be easily detected. The MARGINI option applies to both the SOURCE and INSOURCE listings.

The MARGINI option has the format:

MARGINI ('c')

where  $"c"$  is the character to be printed as  $~$  the margin indicator.

 $MARGINS(2, 72, 1)$  (F-format records) IMARGINS (10,100,0) (V-format records) I

IMAR(m n [c] )

I I I I I I I I I I I I I I I I I I I I I I I I I I

The MARGINS option specifies which part of each compiler input record contains PL/I statements, and the position of the ANS control character that formats the listing. The MARGINS option is used to override the default margin positions that are set up during compiler installation by the FMARGINS and VMARGINS options.

The FMARGINS default applies to F-format records and the VMARGINS default applies to V-format or U-format records. Only<br>one of these defaults is overridden by the MARGINS option. If vanished actually appears to vicinal of closing records. Only the first input record to the compiler is F-format, the EMARGINS default is overridden. If the first input record to the compiler is a V- or U-format record the VMARGINS default is overridden by the MARGINS option. Default values are assumed if a record with a different type of format is encountered by the compiler.

The format of the MARGINS options is:

MARGINS9m,n,c)

where:

 $r$  is the column number of the leftmost column that will be scanned by the compiler. m must not exceed 100.

n is the column number of the rightmost column that will be scanned by the compiler. n must not be less than  $m<sub>r</sub>$  nor greater than 100.

c is the column of the ANS printer control character. It must c is the column of the ANS printer control character. It must<br>not exceed 100 and it must be outside the values specified for IT and n. A value of 0 for c indicates that no ANS control character is present. The control character applies only to listings on a line printer; it is ignored in conversationalrrode listings at the terminal. only the following control can be used:

(blank) Skip one line before printing.

- 0 Skip two lines before printing.
- Skip three lines tefore printing.  $\overline{a}$
- <sup>+</sup>Skip no lines before printing.
- 1 start new page.

Any other character is taken to be blank. If the value c is greater than the maximum length of a source statement record the compiler will not be able to recognize it; consequently the listing will not have the required format.

MDECK | NOMDECK MD | NMD

> The MDECK option specifies that the preprocessor is to produce a copy of its output (see MACRO option) and write it to the file defined by the ddname SYSPUNCH. The MACRO option produces 84 byte records; however, the last four bytes, which contain sequence numbers, are ignored for the output from MDECK option. Thus MDECK allows you to retain the output from the preprocessor as a deck of 80-column punched cards.

NAME | ('object-module-name') N('object-roodule-name')

No default applies. NAME must be specified if required.

The NAME option specifies that the TEXT file created by the compiler will be given the specified external name. This compiler will be given the specified external name. allows you to create more than one text file when doing batch corrpilation and also allows you to produce TEXT files suitable for inclusion in a text library (see section headed "Compiling the Program - the PLIOPT Command".)

The name option has the format:

NAME('object-module-name')

where "object-module-name" has from one through six characters, and begins with an alphabetic character.

NEST | NONEST

The NEST option specifies that the listing resulting from the SOURCE option will indicate, for each statement, the beginblock level and the do-group level.

NUMBERINONUMBER NUM NNUM

> The NUMBER option specifies that the numbers specified in the sequence fields in the source input records are to be used to derive the statement numbers used in the compiler listings.

The position of the sequence field can be specified in the SEQUENCE option. Alternatively, the following default positions are assumed:

- Last 8 columns for fixed-length source input records.
- First 8 columns for undefined-length or variable-length source input records. In this case, 8 is added to the values used in the MARGINS option.

These defaults are the positions used for line numbers generated by CMS; thus it is not necessary to specify the SEQUENCE option, or change the MARGINS defaults when using the line numbers generated by CMS. Note that the preprocessor output has fixed-length records irrespective of the format of the primary input. Any sequence numbers in the primary input are repositioned in columns 73-80.

The line number is calculated from the five right-hand characters of the sequence number (or the number specified, if less than five). These characters are converted to decimal digits if necessary. Each time a line number is found which is not greater than the preceding one, 100000 is added to this and all following line numbers.

If there is more than one statement on a line, a suffix is used to identify the actual statement in the messages. For example, the second statement beginning on the line 40 is numbered 40.2. The maximum value for this suffix is 31. Thus the thirty-first and subsequent statements on a line have the same number.

The use of NONUMBER is equivalent to the use of STMT, and GONUMBER implies NUMBER see "Relationship of Statement Numbering Options" at the start of this chapter.

OBJECT | NOOBJECT OBJ NOBJ

> The OBJECT option specifies that the compiler is to create an object module and store it on the TEXT file.

# OFFSET | NOOFFSET OFINOF

The OFFSET option specifies that the compiler is to print a table of statement numbers for each procedure with their offset addresses relative to the primary entry point of the procedure. This table can be used to identify a statement from an execution-time error message if the GONUMBER or GOSTMT option is not in effect.

# OPTIMIZE(TIME|0|2) |NOOPTIMIZE OPT (TIME $|0|2$ ) NOPT

The abbreviated form must be used in the PLIOPT command for NOOPTIMIZE.

The OPTIMIZE option specifies the type of optimization required:

NOOPTIMIZE specifies fast compilation speed, but inhibits optimization for faster execution and reduced main storage requirements.

OPTIMIZE (TIME) specifies that the compiler is to optimize the machine instructions generated to produce a very efficient object program. A secondary effect of this type of optimization can be a reduction in the amount of main storage required for the object module. The use of OPTIMIZE(TIME) could result in a substantial increase in compile time over NOOPTIMIZE.

OPTIMIZE(O) is the equivalent of NOOPTIMIZE.

OPTIMIZE(2) is the equivalent of OPTIMIZE(TIME).

The language reference manual for this compiler includes a full discussion of optimization. CPTIMIZE will be accepted if spelled OPTIMISE.

#### OPTIONS | NOOPTIONS OPINOP

The abbreviated form must be used in the PLIOPT command for NOOPTIONS.

The OPTIONS option specifies that the compiler is to include in the compiler listing a list showing the compiler option used during this compilation. This list includes all those options applied by default, those specified in the PARM parameter of an EXEC statement, and those specified in a \*PROCESS statement.

**CSDECK** OSD

# This\_is\_a\_PLIOPT\_option\_and\_is\_ignored\_if\_used\_in\_the\_\*PROCESS statement.

The OSDECK option specifies that the compiler will produce output that can be executed under the control of OS. If the OSDECK option is not used, the first record in the TEXT and SYSPUNCH files is a CMS loader control card specifying the execution time interface module as the entry foint. This record results in an error of severity level 8 if it is passed to the OS linkage editor.

There is no negative form, and OSDECK must be specified if it is required.

# PRINT|DISK|NOPRINT PRI|DI|NOPRI

# This is a PLIOPT option and is ignored if used in the \*PROCESS statement.

Directs the compiler listing file to the printer (PRINT) or to disk (DISK -- this is the default). If NOPRINT is specified the file is not written.

SEQUENCE(m n) | NOSEQUENCE  $SEQ(m n)$ |NSEQ

I ł

IBM-default: F-format records SEQUENCE{73 80) V- or U-format records SEQUENCE(1 8)

> The SEQUENCE option defines the section of the input record from which the compiler will take the sequence number. (sequence numbers are used to calculate statement numbers if

the NUMBER option is in effect.)

During compiler installation, two default values are set up. One value is for F-format records, the other is for V- or uformat records. The SEQUENCE option overrides only one of these values. The value overridden is the value that applies to the first record read by the compiler. If a second type of record is found the default sequence values will apply to this type of record.

#### SEQUENCE (n m)

where:

rr specifies the column number of the leftmost digit of the sequence number.

n specifies the column number of the rightmost digit of the sequence number

SIZE(YYYYYYYY|YYYYYK|MAX) SZ(YYYYYYYY|YYYYYK|MAX)

> This option can be used to limit the amount of main storage used by the compiler. This is of value, for example, when dynamically invoking the compiler, to ensure that space is left for other purposes. The SIZE option can be expressed in three forms:

SIZE (yyyyyyyy) specifies that the compiler should attempt to obtain YYYYYYYY bytes of main storage for compilation. Leading zeros are not required.

SIZE (yyyyyK) specifies that the compiler should attempt to obtain YYYYYK bytes of main storage for compilation  $(1K=1024)$ . Leading zeros are not required.

SIZE(MAX) obtain as much main storage as it can.

The IBM default, and the most usual value to be used, is SIZE(MAX), which permits the compiler to use as much main storage in the partition or region as it can.

When a limit is specified, the amount of main storage used by the compiler depends on how the operating system has been generated, and the method used for storage allocation. The compiler assumes that buffers, data management routines, and processing phases take up a fixed amount of main storage, but this amount can vary unknown to the compiler.

Note: Under CMS, SIZE(MAX) should always be used unless it is essential to limit the space used. If a limit is set in the SIZE option, the value used will exceed that which is specified. This is because storage is handled by a CMS/compiler interface routine and not directly by the compiler.

The value specified in the SIZE option cannot exceed the main storage available for the job step and cannot be changed after processing has begun. This means that in a batched compilation the value established when the compiler is invoked cannot be changed for later programs in the batch. Thus it is ignored if specified in a \*PROCESS statement.

# **SOURCE | NOSOURCE** SINS

The SOURCE option specifies that the compiler is to include in the compiler listing a listing of the source program. The source program listed is either the original source input or, if the MACRO option applies, the output from the preprocessor.

#### STMT | NOSTMT

The STMT option specifies that statements in the source program are to be counted, and that the resulting number is to be used to identify statements in the compiler listings. If NCSTMT is specified, NUMBER is implied. STMT is implied by NONUMBER or<br>GOSTMT. (For further information see "Relationship of (For further information see "Relationship of Statement Numbering Options" earlier in this chapter.)

#### STORAGE | NOSTORAGE STG | NSTG

The abbreviated form must be used in the PLIOPT command for NOSTORAGE.

The STORAGE option specifies that the compiler is to include in the compiler listing a table giving the main storage requirements for the object module.

# SYNTAX|NOSYNTAX[(W|E|S)]  $SYN|NSY\overline{N}$ [ $W$ [ $E$ [ $S$ )]

The SYNTAX option specifies that the compiler is to continue into syntax checking after initialization (or after preprocessing if the MACRO option applies) unless an unrecoverable error is detected. The NOSYNTAX option without an argument causes processing to stop unconditionally after initialization (or preprocessing). With an argument, continuation depends on the severity of errors detected during preprocessing, as follows:

- NOSYNTAX(W) No syntax checking if a warning, error, severe error, or unrecoverable error is detected.
- NOSYNTAX(E) No syntax checking if an error, severe error, or unrecoveratle error is detected.
- NOSYNTAX(S) No syntax checking if a severe error or unrecoveratle error is detected.

If the SOURCE option applies, the compiler will generate a source listing even if syntax checking is not performed.

The use of this option can prevent wasted runs when detugging a PL/I program that uses the preprocessor.

# TERMINALI(Opt-list)]|NOTERMINAL TERMI (opt-list) ] | NTERM

The abbreviation must be used in the PLIOPT command for NOTERMINAL.

The TERMINAL option is applicable only in a conversational environment. It specifies that some or all of the compiler listing is to be printed at the terminal. If TERMINAL is specified without an options list, diagnostic and informatory messages are printed at the terminal. You can add an argument, which takes the form of an option list, to specify other parts of the compiler listing that are to be printed at the terminal.

The listing at the terminal is independent of that written on the LISTING file. However, if the ddname LISTING is associated with the terminal, only one copy of each listing requested will be printed, even if it is requested in the TERMINAL option and also as an independent option. The following option keywords, their negative forms, or their abbreviated forms, can be specified in the option list:

AGGREGATE, ATTRIBUTES, ESD. INSOURCE, LIST, MAP, OPTIONS, SOURCE, STORAGE, and XREF.

In the PLIOPT command, abbreviatons must be used for any option that exceeds eight characters in length. Values for the other options that relate to the listing (that is, FLAG, NUMBER, STMT, LINECOUNT, LMESSAGE/SMESSAGE. MARGINI, NEST, and NUMBER) will be the same as for the LISTING file.

# XREF | NOXREF

# $X|$   $NX$

The XREF option specifies that the compiler is to include in the compiler listing a list of all identifiers used in the PL/I program, together with the numbers of the statements in which they are declared or referenced. (The only exception is that label references on END statements are not included. For example, assume that statement number 20 in the procedure PROC1 is END PROC1;. In this situation statement number 20 will not appear in the cross reference listing for PROC1.)

If both ATTRIBUTES and XREF apply, the two listings are corbined into one table.

# **Chapter 4: Execution Time Options**

The PL/I Optimizing Compiler produces compiled code to which various execution time options may be passed. These options enable you to control the amount of storage used during execution, and to override the PL/I error handler's attempts to intercept program check interrupts and ABENDs. and, provided that either FLOW or COUNT HAS BEEN SPECIFIED as a compiler option, to specify that a count of the number of times each statement has been executed be generated or that a trace of the most recently executed statements be retained, or both. Execution time options are sometimes called program management parameters.

A set of default execution time options are established during system generation. These can be overridden by options specified in a PL/I variable PLIXOPT, and these in turn can be overridden by options specified with the START command or with the filename when it is used as la command.

To specify execution time options within a PL/I program, you must use the following declaration:

DCL PLIXOPT CHAR(len) VAR INIT ('strg') STATIC EXTERNAL;

where "strq" is a list of options separated by blanks or commas, and "len" is a constant equal to or greater than the length of "strg".

If more than one external procedure in a job declares PLIXOPT as STATIC EXTERNAL, the string in the first program passed to the loader will be taken as the list of options and the second and subsequent strings ignored.

The execution time options can be specified with the START command or with the filename of a MODULE file when it is used as a command. If a parameter is also being passed to the main procedure, it must follow any execution time options and be preceded by the characters blank, oblique stroke, blank( / ). Program management parameters must be separated from each other by blanks.

A typical START command specifying execution time options (NCSPIE and REPORT) and a main procedure parameter (734) might be:

 $|start * n_{0}$  report / 734

# **List of Execution Time Options**

The following is a list of execution time options:

COUNT

specifies that a COUNT of the number of times each statement in the program was executed will be produced if either the COUNT or FLOW option was specified at as a compiler option. (If neither was specified as a compiler option, an error message is issued and the request for COUNT is ignored.)

The count is transmitted to the PLIDUMP file when the program has completed execution. To highlight statements that have not been executed, a separate list of such statements is produced.

I NOCOUNT

I

specifies that a count of the number of times each statement

has been executed will not be produced. NOCOUNT is used to frevent a frogram compiled with the COUNT option from froducing count information. Even when NOCOUNT is specified, a considerable time and space overhead is incurred by a program compiled with the COUNT option. To get the best performance a debugged program must be recompiled without the

#### FLOW

specifies that a trace of the most recently executed statements will be retained and that this will be printed when an on-unit with the SNAP option is entered or when a call to PLIDUMP with the trace option is made. The option is only effective if<br>either FLOW or COUNT was specified as a compiler option. (If either FLOW or COUNT was specified as a compiler option. neither was specified an error message is issued and the ortion is ignored.)

The format of the FLOW option is FLOW ((n m)] where n specifies the number of branch-out/tranch-in statement number pairs to be retained, and m specifies the number of changes of procedure or on-unit that are retained. nand m can have different values from those specified in the compiler FLOW option. If n and m are omitted both at compiler time and at execution time, default values of 25 for n and 10 for m are assumed.

The trace is transmitted to SYSPRINT AND TAKES THE FORM:

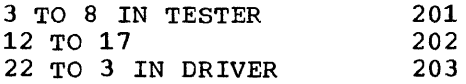

Meaning that a branch was made from statement three to statement 8 which is in the procedure named TESTER, than ran sequentially to statement 12 when a branch to 17 was made then ran sequentially to 22 where a branch to statement 3 which is in DRIVER was made.

#### I NOFLOW

I I ~ I I ~ ~ I ~ I

specifies that a trace of the most recently executed statements will not be retained. It is used to override the FLOW compiler option.

Even when NOFLOW is specified, considerable time and space overheads are incurred by programs compiled with the FLOW When a program has been debugged it should be recompiled without the FLOW COMPIler option to achieve maximum efficiency.

#### ISASIZE (yyyyyI yyyyyK)

specifies the amount of main storage initially acquired for automatic, controlled, and based variables, and compiled code workspace.

Allocation of PL/I dynamic storage on the entry of blocks and for the allocation of controlled and based variables is carried out as far as possible within this area. When there is insufficient room, storage is acquired from the system and a time overhead is involved. However if a large value *is*  specified in ISASIZE, storage may be wasted, and there may be insufficient storage for I/O buffers and transient library routines.

If ISASIZE is not specified, a default value is applied. This

value is half of the storage remaining in the region after storage for the load module has been allocated rounded up to the nearest 2K bytes.

The REPORT execution time option can be used to help work out the optimum ISASIZE.

REPORT specifies that a table showing the use of storage by the program will be transmitted to the PLIDUMP file at the end of the execution of the program. Under CMS the PLIDUMP file is assigned to the printer by default.

> The REPORT option should be used to help calculate the best value to specify in ISASIZE. The value given in the REPORT table "Amount of PL/I storage Used" would give the fastest execution with the minimum total waste of storage if specified as the ISASIZE. However, if a number of PL/I blocks or controlled or based variables are little used during the program, the programmer may prefer to have storage for some of these allocated by the system. In this situation, specifying a smaller ISASIZE value may enable the program to run in a smaller region, although execution time may increase.

Note: The use of the REPORT parameter considerably slows  $excution.$  It is intended as an aid for program development, not for regular use.

- NOREPORT specifies that a report table will not be generated. It is the default.
- STAE specifies that when an ABEND occurs, an attempt will be made to call the PL/I error handler and raise the PL/I ERROR condition. It is the default.
- NOSTAE specifies that on program initialization, a STAE macro instruction is not to be issued, and consequently the PL/I error handler will not be called to attempt to raise the ERROR condition when an ABEND occurs.
- SPIE specifies that when a program interrupt occurs, an attempt will be made to call the PL/I error handler to raise the ERROR condition. It is the default.
- NOSPIE specifies that on program initialization, a SPIE macro instruction is not to be issued, and consequently the PL/I error handler will not be called to raise the ERROR condition when a program check interrupt occurs.

 $\label{eq:2.1} \frac{1}{\sqrt{2}}\int_{\mathbb{R}^3}\frac{1}{\sqrt{2}}\left(\frac{1}{\sqrt{2}}\right)^2\frac{1}{\sqrt{2}}\left(\frac{1}{\sqrt{2}}\right)^2\frac{1}{\sqrt{2}}\left(\frac{1}{\sqrt{2}}\right)^2\frac{1}{\sqrt{2}}\left(\frac{1}{\sqrt{2}}\right)^2.$  $\mathcal{L}(\mathcal{A})$  and  $\mathcal{L}(\mathcal{A})$  .

 $\mathcal{L}^{\text{max}}_{\text{max}}$  and  $\mathcal{L}^{\text{max}}_{\text{max}}$ 

 $\label{eq:2.1} \frac{1}{\sqrt{2}}\left(\frac{1}{\sqrt{2}}\right)^{2} \left(\frac{1}{\sqrt{2}}\right)^{2} \left(\frac{1}{\sqrt{2}}\right)^{2} \left(\frac{1}{\sqrt{2}}\right)^{2} \left(\frac{1}{\sqrt{2}}\right)^{2} \left(\frac{1}{\sqrt{2}}\right)^{2} \left(\frac{1}{\sqrt{2}}\right)^{2} \left(\frac{1}{\sqrt{2}}\right)^{2} \left(\frac{1}{\sqrt{2}}\right)^{2} \left(\frac{1}{\sqrt{2}}\right)^{2} \left(\frac{1}{\sqrt{2}}\right)^{2} \left(\$ 

 $\label{eq:2.1} \frac{1}{\sqrt{2}}\int_{\mathbb{R}^3}\frac{1}{\sqrt{2}}\left(\frac{1}{\sqrt{2}}\right)^2\left(\frac{1}{\sqrt{2}}\right)^2\left(\frac{1}{\sqrt{2}}\right)^2\left(\frac{1}{\sqrt{2}}\right)^2\left(\frac{1}{\sqrt{2}}\right)^2\left(\frac{1}{\sqrt{2}}\right)^2.$  $\label{eq:2.1} \frac{1}{\sqrt{2}}\left(\frac{1}{\sqrt{2}}\right)^{2} \left(\frac{1}{\sqrt{2}}\right)^{2} \left(\frac{1}{\sqrt{2}}\right)^{2} \left(\frac{1}{\sqrt{2}}\right)^{2} \left(\frac{1}{\sqrt{2}}\right)^{2} \left(\frac{1}{\sqrt{2}}\right)^{2} \left(\frac{1}{\sqrt{2}}\right)^{2} \left(\frac{1}{\sqrt{2}}\right)^{2} \left(\frac{1}{\sqrt{2}}\right)^{2} \left(\frac{1}{\sqrt{2}}\right)^{2} \left(\frac{1}{\sqrt{2}}\right)^{2} \left(\$ 

# **Index**

( as line editing character 13 \*PROCESS statement 19,44 - as line continuation character 39 / in execution time options 61  $\prime$ \* as endfile marker 40 %INCLUDE data 52 without using preprocessor 52 %INCLUDE statements 20,24 : as prompt 38 :+ as prompt. 38 # as line editing character 13 a as line editing character " as line editing character as line editing character 13 A disk 14,23 AGGREGATE option 49  $13$ 13 ANS printer control character 54 ASCII data sets 35 asterisk \*PROCESS statement 19 /\* as endfile on-unit 40 at character (@) as line editing character 13 attention key 13 ATTN key, (see attention key) ATTRIBUTES option 49 automatic padding for GET EDIT 40 automatic prompting 38,39 overriding 39 backspace character 13<br>BACKWARDS attribute 35 BACKWARDS attribute  $BCD$  49 BEGIN command 14 blanks

blanks (20NTINUED) removal from main procedure parameter 31 blanks in main procedure parameter 35 bracket as line editing character 13  $x$  as line editing character 13 capital letters 15,19 card 25 source program on 25<br>case M and U 19 cent sign as line editing character 13 CHANGE subcommand of EDIT 17 character deletion 13 CHARDEL, character delete character 13 CHARSET 49 checkpoint/restart facility 35 CMS, system requirements 9 code, source 54 position in record 54 colon as prompt 38 colon plus as prompt 38 commands and subcommands BEGIN 14 CASE M 19 CASE U 19 CHANGE 17 EDIT 15 ERASE 33 FILE 15,18 FILEDEF 23 filename as 27 FNAME 18 GENMOD 27<br>GLOBAL 27 **GLOBAL** HT 13 HX 13 immediate 13 IPL 12 LOAD 27 LOGIN 10 LOGOUT 33 MACLIB 20,24 PLIOPT 21 QUIT 18 RT 13 SAVE 18 START 27 TERMINAL 13 TXTLIB 26 commas insertion in conversational I/O 40 insertion in main procedure parameter 35 compilation 21 for execution under os 25 COMPILE option 50 compiler 43

compiler (CONTINUED) files generated by 22 invoking 21 LISTING file 22 output 22 PLIOPT command 43 TEXT file 22 compiler files 24 compiler options (see also options, compiler) 24 alphabetical list 49 length restriction 24 list of defaults 43 listed by function 47 specifying in PLIOPT commands 24 compiling non-CMS source programs 25 CONTROL option 50 conventions, PL/I conversational I/O 37 DISPLAY and REPLY 40 conversational I/O 37,40 assigning SYSIN to terminal 31 automatic padding with blanks 40 ENDFILE 40 ending file 40 GET DATA 40 GET EDIT 40 GET SKIP 40 line continuation character 39 PRINT file formatting 37 simplified punctuation 40 SKIP for input 40 with DISPLAY and REPLY 40 COpy files 20 correcting typing errors 13 COUNT option compile time 50 execution time 61 CP environment 11 returning to 14 CP/370 **11**  data entering 12 transmitting 12 DECK option 50 deleting erasing 34 files (see ERASE command) incorrectly typed characters (see logical character delete characte incorrectly typed lines (see logical line delete character) disk A disk 23 output disk 23 parent disk 23 source disk 23 source program not on 25 transferring source to 25 DISK option 23,57 DISPLAY statement 40 DMSIBM, interface module 31,32 DUMP option 51

EBCDIC 49 EDIT command 15 edit mode 18 editor, CMS 15 ENDFILE marker 40 ending input on file 40 ENDPAGE in conversational I/O 37 entering data 12 ERASE command 33 escape character 13 ESD option 51 EVENT option 35 EXEC, profile 14 execution compiled program 27 file compiled under OS 32 file compiled with OSDECK option 32 MODULE file 27 TEXT file 27 under OS 25 fast %INCLUDE compiler option 52 FETCH statement 35 FILE command 15,18 filename 15 as command 27 naming PLIOPT files 15 fIles CMS and PL/I defaults 31 COpy 20 creating 22 deleting 34 deleting 34<br>for secondary input text 20 LISTING 22 MODULE 27 PL/I and CMS defaults 31 PLI 18 PLIOPT 18 PRINT, formatting conventions 37 TEXT 22,27 used by compiler 24  $FLAG$  option  $51$ FLOW option 51 compile time 51 execution time 62 FNAME command 18 forty eight character set 49 GENMOD command 27<br>GET SKIP 40 GET SKIP GLOBAL command 27 GONUMBER option 52 GOSTMT option 52 halting execution, HX command 13 halting typing, HT command 13 HT (halt typing) command 13 HX (halt execution) command 13 hyphens at end of lines 39 identifier, virtual machine 10<br>immediate commands 13 immediate commands IMPRECISE option 52 INCLUDE compiler option 52 INCLUDE statements 20,24

included text 24 information sent to terminal 23 INPUT mode 18 INSOURCE option 53 interface module, DMSIBM 31,32 IPL command 12 ISASIZE option 62 keyboard, locking 12 line deletion 13 line editing characters 13 LINECOUNT option 53 LIST option 53 LISTING file 22 listing options, choosing 23 LMESSAGE option 53 LOAD command 27 locking of keyboard 12 logical character delete character 13 logical line 39 logical line delete character 13 logical line end character 13 LOGIN command 10 LOGOUT command 33 LOGOUT HOLD command 34 lower case 15 character string constants 19 input 19 MACLIB 24 MACLIB commands 20 michae command creating 20 MACRO option 52,53 INCLUDE as alternative 52 MAP option 53 MARGINI option 54 MARGINS 15 MARGINS compiler option 54 MDECK option 55 MODULE file 27 creating 27 executing 27 NAME option 26,55 NEST option 55 NOAGGREGArE option 49 NOATTRIBUTES option 49 NOCOMPILE option 50 NOCOUNT option compile time 50<br>execution time 61 execution time NODECK option 50 NODUMP option 51 NCESD option 51 NOFLOW option 51 execution time 62 NOGONUMBER option 52 NOGOSTMT option 52 NOIMPRECISE option 52 NOINCLUDE compiler option 52 NOINSOURCE option 53 NCLIST option 53

NOMACRO option 53 NOMAP option 53 NOMARGINI option 54 NOMDECK option 55 non-CMS source programs 25 NONEST option 55 NONUMBER option 55 NOOBJECT option 56 NOOFFSET option 56 NOOPTIMIZE option 56 NOOPTIONS option 57 NOPRINT option 23,57 NOREPORT option 63 NOSOURCE option 59 NOSPIE option 63 NOSTAE option 63 NOSTMT option 59 NOSTORAGE option 59 NOSYNTAX option 59 NOTERMINAL option 60 null line 18 NUMBER option 55 number sign (#) as line editing character 13 numbering options, discussion 44 OBJECT option 56 OFFSET option 56 OPTIMIZE option 56 optimizing Compiler (see compiler) options 54 comparison between compiler and PLIOpr 44 compiler 44,54 AGGREGATE 49 ATTRIBUTES 49 CHARSET 49 COMPILE 50 CONrROL option 50 COUNT 50 DECK 50 DUMP 51 ESD 51 FLAG 51 FLOw 51 GONUMBER 52 GOSrMT 52 IMPRECISE 52 INCLUDE 52<br>INSOURCE 53 2 LINE COUNT 53 LIST 53 LMESSAGE 53 MACRO 53<br>MAP 53 MAP 53  $^{2}$ MARGINI 5 $\overline{0}$ MARGINS 54 MDECK 55 NAME 26,55 NEST 55 NOAGGREGATE 49 NOATTRIBUTES 49 NOCOMPILE 50 NOCOUNT 50 NODECK 50 NODUMP 51 NOESD 51

options (CONTINUED) compil (CONTINUED) NOFLOW 51 NOGONUMBER 52 NOGOSTMT 52 NOIMPRECISE 52 NOINSOURCE 53 NOLIST 53 NOMACRO 53 NOMAP 53 NOMARGINI 54 NOMDECK 55 NONEST 55 NONUMBER 55 NOOBJECT 56 NCOFFSET 56 NOOPTIMIZE 56 NOOPTIONS 57 NOSOURCE 59 NOSTMT 59 NOSTORAGE 59 NOSYNTAX 59 NOTERMINAL 60 NOXREF 60 NUMBER 55 numbering 44 OBJECT 56 OFFSET 56 OPTIMIZE 56 OPTIONS 57 SEQUENCE SIZE 58 SMESSAGE 53 SOURCE 59 STMT 59 STORAGE 59 SYNTAX 59 TERMINAL 23,60 XREF 60 execution time 62,63 COUNT 61 FLOw ISASIZE 62 NOCOUNT 61 NOREPORT 63 NOSPIE 63 NOSTAE 63 REPORT 63 SPIE 63 STAE 63 using 31 list of defaults 43 listed by function 47 PLIOPT DISK 23,57 NOPRINT 23,,57 OSDECK 25,32,57 PRINT 23,57 summary of functions 47 OPTIONS option 57 OSDECK option 25,32,57 output disk 23 page breaks at terminal 37

PAGE option and format item 37 PAGELENGTH 37 PAGESIZE 37

parameters 31 blanks in 31 length restrictions 31 main procedure 31 passing a PL/I program 31 program management 31 restrictions 31 parent disk 23 parenthesis as line editing character 13 password virtual machine 10 PL/I optimizing Compiler (see compiler) PL/I program 15 columns for input 15 PL/I restrictions 35,37 ASCII data sets 35 BACKWARDS attribute 35 blanks in main procedure parameter 37 checkpoint restart facility 35 EVENT option 35 FETCH statement 35 RELEASE statement 35 SIZE option, space used exceeding that specified 58 sort facility 35 tasking 35 teleprocessing files 35 VBS-format records 35 VS-format records 35 PL/I source code 54 position in record 54 PLI files 18 PLICKPT 35 PLIDUMP, assigning to terminal 31 PLIOPT command 43 example and discussion 21 options and defaults 43 syntax 43 PLIOPT file 18 PLISORT 35 PLISTART as name of TEXT file 26 PLITABS 37 PLIXOPT 61 execution time 61 pound sign (#) as line editing character 13 preprocessor statements 52 %INCLUDE without using preprocessor 52 primary prompt 38 PRINT file 37 conversational formatting conventions 37 overriding formatting conventions 37 PRINT option 23,57 printer control character 54 PROCESS statement 19,44 profile EXEC 14 prompting, conversational I/O 38 QUIT command 18 quotes as line editing character 13 records VBS-format 35

VS-format 35 RELEASE statement 35 REPLY option 40 REPORT option 63 restrictions PL/I, (see PL/I restrictions) 35 RT (resume typing) command 13 SAVE command 18 secondary input text 20,24 creating 20 secondary input to compiler 52 secondary prompt 38 SEQUENCE option 58 sixty character set 49 SIZE option 58 SKIP on input 40 SKIP option and format item 37 SMESSAGE option 53 sort facility 35 source code 54 position in record 54 source disk 23 SOURCE option 59 SPIE option 63 STAE option 63 star PROCESS statements 19 START command 27 STMT option 59 stopping 13 execution 13 typing (terminal printout) 13 STORAGE option 59 storage requirements for CMS stream I/O DATA directed conventions 40 EDIT directed 40 LIST directed conventions 40 subcommands (see commands and subcommands) switched line connection, retaining 34

syntax conventions, summary 41 SYNTAX option 59 SYSIN, assigning to terminal 31 SYSPRINT, assigning to terminal 31 system requirements for CMS 9 tabs 15,37  $tape$  25,35 BACKWARDS attribute 35 source program on 25 tasking 35 teleprocessing files 35 TERMINAL command 13 TERMINAL option 23,60 terminal session ending 33 starting 10 terminal, listings transmitted to 23 TEXT file 27 creating 22 executing 27 text libraries 26 transmitting data 12 TXTLIB command, troubles with 26 typing errors, correcting 13 upper case 15,19 VBS-format records 35 VS-format records 35 workfiles, compiler 24 48-character set 49

60-character set 49

<u>Explanation of sample terminal session</u><br>The terminal session has been planned to show various features of CMS. The program is a simple conversational program that responds with one of two well known guotation3 when the correct author is specified. It has been written to show the conversational *IIO* and parameter conventions of PL/I under CMS.

 $\sim$ 

 $\sim 10^7$ 

The first column in the figure shows whether the terminal print out is entered by the user or is tranmsitted by the system. The second column shows the terminal printout. Where an action from the user would not result in words appearing on the terminal printout, the action to be taken is placed in parentheses. For example "(you switch on terminal)" in line 1. The third column contains notes and comments. rhe fourth column gives the page of the book where a fuller explanation of the point being illustrated can be found. Throughout the example certain blank lines have been omitted to allow the complete session to appear on one page.

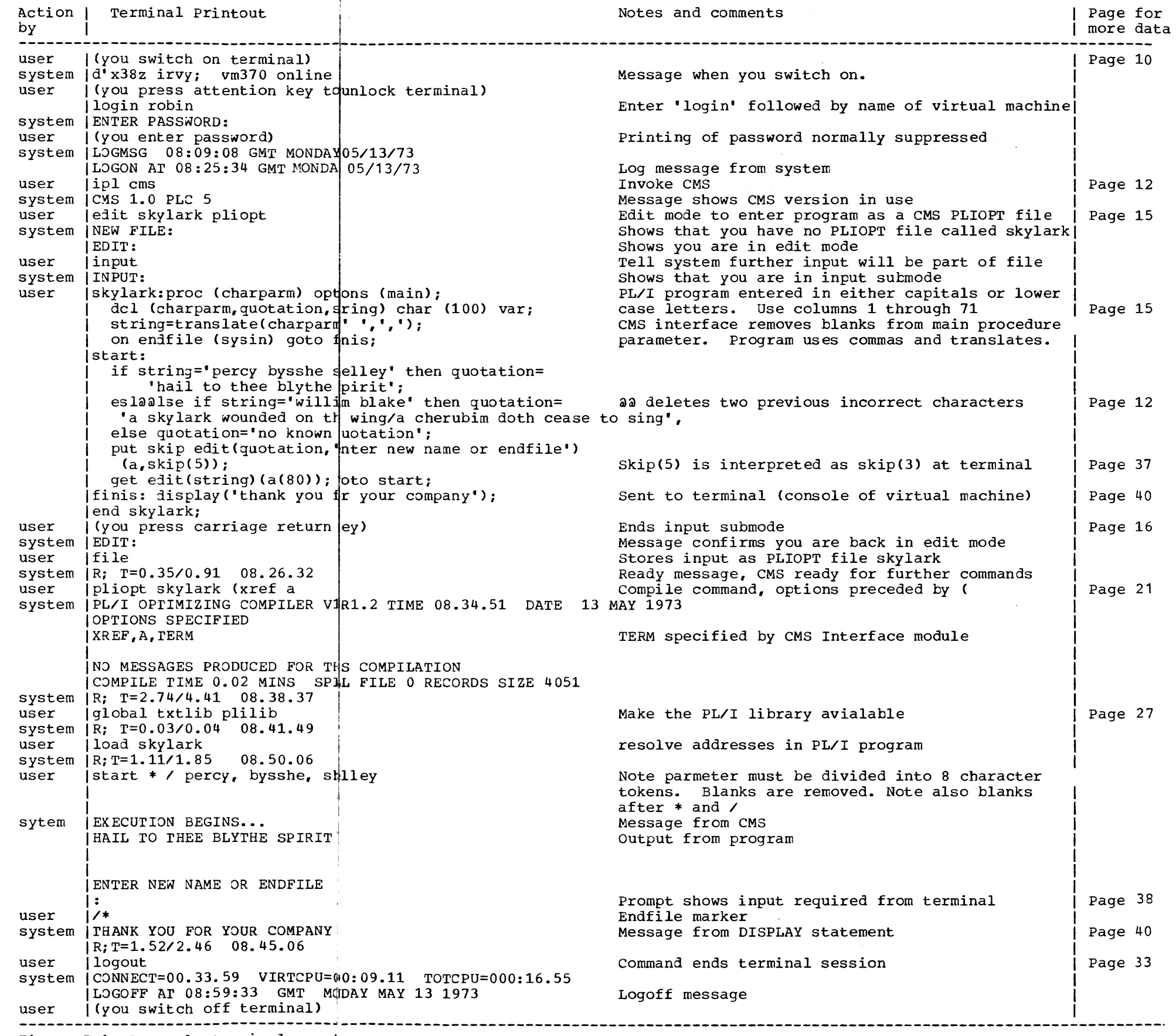

Figure F.1 A sample terminal sessin

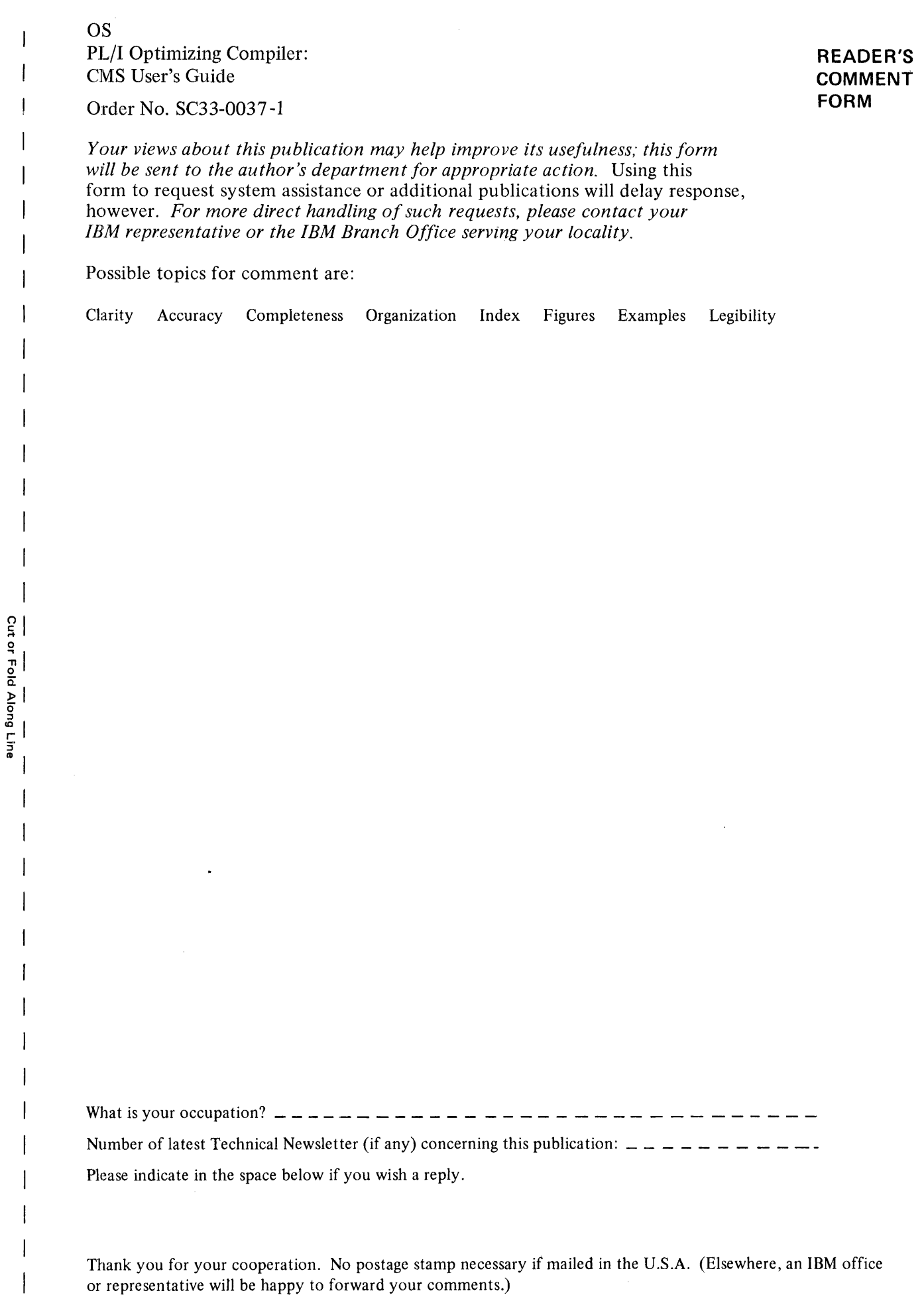

 $\overline{\phantom{a}}$  $\overline{\phantom{a}}$ 

# Your comments, please . . .

This manual is part of a library that serves as a reference source for systems analysts, programmers, and operators of IBM systems. Your comments on the other side of this form will be carefully reviewed by the persons responsible for writing and publishing this material. All comments and suggestions become the property of IBM.

> Business Reply Mail No postage stamp necessary if mailed in the U.S.A.

Fold Fold ............................................................................................................ ···········1

Postage will be paid by:

International Business Machines Corporation Department 813(HP) 1133 Westchester Avenue White Plains, New York 10604

Fold

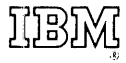

International Business Machines Corporation Data Processing Division 1133 Westchester Avenue, White Plains, New York 10604 (U.S.A. only)

IBM World Trade Corporation 821 United Nations Plaza, New York, New York 10017 (International)

OS PL/I Optimizing Comp  $\Xi^-$ Guide Printed in U.S.A. SC33-0037-1

 $\frac{1}{9}$ 

 $\frac{1}{\alpha}$ ' S i\_i 1

First Class Permit 40 Armonk New York

**-**

Fold